UNIVERSIDADE FEDERAL DO ESTADO DO RIO DE JANEIRO CENTRO DE CIÊNCIAS EXATAS E TECNOLOGIA - CCET MESTRADO PROFISSIONAL EM MATEMÁTICA EM REDE NACIONAL - PROFMAT

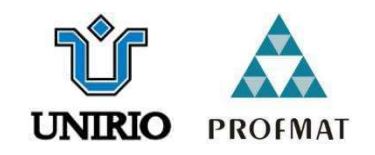

# UMA PROPOSTA DE ABORDAGEM DA PLANIFICAÇÃO DE POLIEDROS NO ENSINO BÁSICO UTILIZANDO O RECURSO DE REALIDADE AUMENTADA DO GEOGEBRA

FERNANDO NASCIMENTO MARTINS

RIO DE JANEIRO 2021

# UMA PROPOSTA DE ABORDAGEM DA PLANIFICAÇÃO DE POLIEDROS NO ENSINO BÁSICO UTILIZANDO O RECURSO DE REALIDADE AUMENTADA DO GEOGEBRA

Trabalho de Conclusão de Curso apresentado ao Programa de Pósgraduação em Matemática PROFMAT da Universidade Federal do Estado do Rio de Janeiro, como requisito para obtenção do grau de MESTRE em Matemática.

Orientador: Prof. Dr. Fábio Xavier Penna

RIO DE JANEIRO 2021

# Catalogação informatizada pelo(a) autor(a)

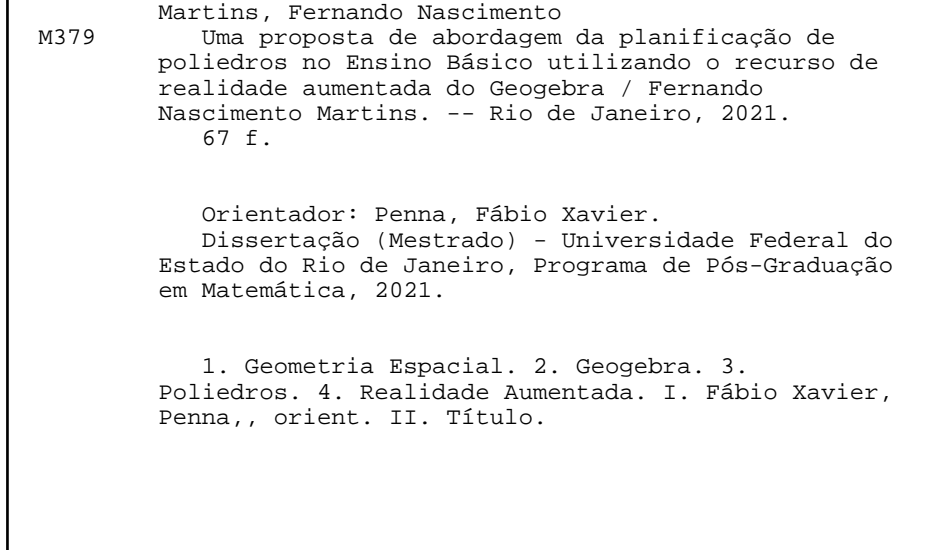

# FERNANDO NASCIMENTO MARTINS

# **UMA PROPOSTA DE ABORDAGEM DA PLANIFICAÇÃO DE POLIEDROS NO ENSINO BÁSICO UTILIZANDO O RECURSO DE REALIDADE AUMENTADA DO GEOGEBRA**

Dissertação apresentada ao Programa de Pós-Graduação em Matemática PROFMAT da Universidade Federal do Estado do Rio de Janeiro, como parte dos requisitos para a obtenção do título de Mestre em Matemática.

Aprovado em 27 de outubro de 2021.

Membros da Banca:

\_\_\_\_\_\_\_\_\_\_\_\_\_\_\_\_\_\_\_\_\_\_\_\_\_\_\_\_\_\_\_\_\_\_\_\_\_\_\_\_\_\_\_\_\_\_\_ Prof. Dr. Fábio Xavier Penna (Orientador – UNIRIO)

Prof. Dr. Fabio Luiz Borges Simas (UNIRIO)

\_\_\_\_\_\_\_\_\_\_\_\_\_\_\_\_\_\_\_\_\_\_\_\_\_\_\_\_\_\_\_\_\_\_\_\_\_\_\_\_\_\_\_\_\_\_\_

 $\mathcal{L}_\text{max}$  , and the set of the set of the set of the set of the set of the set of the set of the set of the set of the set of the set of the set of the set of the set of the set of the set of the set of the set of the Prof.<sup>a</sup> Dr.<sup>a</sup> Carmen Vieira Mathias (UFSM)

**RIO DE JANEIRO**

**2021**

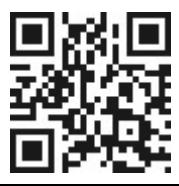

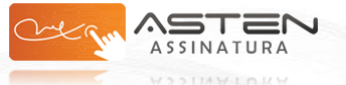

Datas e horários baseados em Brasília, Brasil **Sincronizado com o NTP.br e Observatório Nacional (ON)** Certificado de assinaturas gerado em **29/10/2021 às 10:13:27**

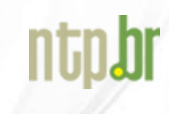

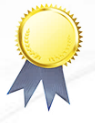

**Assinaturas Banca - TCC - Fernando Martins**

Data e Hora de Criação: 28/10/2021 às 21:32:01

**Documentos que originaram esse envelope:** - Página Assinaturas - TCC - Fernando Martins.pdf (Arquivo PDF) - 1 página(s)

#### **Hashs únicas referente à esse envelope de documentos**

[SHA256]: 5ed6c37aa78923571fd31df8f9476d52f28bdd10a13bba609aad30c670143e22 [SHA512]: 2a7257061026a80f9a40320c8d5a5a86445fcf08fa4995b132ae777e4fe94cc6c58cf678515a0bd52a2543c4fccc8cef18fc7406bb9f63f5bf6d722b68d97488

#### **Lista de assinaturas solicitadas e associadas à esse envelope**

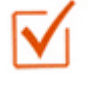

#### **ASSINADO - Carmen Vieira Mathias (carmenmathias@gmail.com)**

Data/Hora: 29/10/2021 - 10:13:27, IP: 187.71.159.107, Geolocalização: [-29.683278, -53.802894] [SHA256]: 3a89e90ae01792d78c7b8c036e60446b1a74af1b2c031c4001fd088ac4605e04

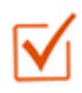

#### **ASSINADO - Fabio Luiz Borges Simas (fabio.simas@uniriotec.br)**

Data/Hora: 28/10/2021 - 21:43:07, IP: 2804:14d:5c5b:48d0:dcb1:ced8:6, Geolocalização: [-22.932188, -43.177002] [SHA256]: dbc633be7732525a667b4e93ff18800612caaf7826db3a869e054b4b88b34830

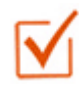

#### **ASSINADO - Fábio Xavier Penna (fabioxp@uniriotec.br)**

Data/Hora: 28/10/2021 - 21:39:14, IP: 2804:14d:5c59:8c73:9d3b:d15b:3, Geolocalização: [-22.949495, -43.183371] [SHA256]: b514f3d4241ac44dabd5b24e988c236a111147ee27ea7889301327c7b16b9554

#### **Histórico de eventos registrados neste envelope**

29/10/2021 10:13:27 - Envelope finalizado por carmenmathias@gmail.com, IP 187.71.159.107 29/10/2021 10:13:27 - Assinatura realizada por carmenmathias@gmail.com, IP 187.71.159.107 28/10/2021 21:43:07 - Assinatura realizada por fabio.simas@uniriotec.br, IP 2804:14d:5c5b:48d0:dcb1:ced8:6 28/10/2021 21:42:52 - Envelope visualizado por fabio.simas@uniriotec.br, IP 2804:14d:5c5b:48d0:dcb1:ced8:6 28/10/2021 21:39:14 - Assinatura realizada por fabioxp@uniriotec.br, IP 2804:14d:5c59:8c73:9d3b:d15b:3 28/10/2021 21:37:34 - Envelope visualizado por fabioxp@uniriotec.br, IP 2804:14d:5c59:8c73:9d3b:d15b:3 28/10/2021 21:36:57 - Envelope registrado na Blockchain por profmat@unirio.br, IP 2804:14d:5c59:8c73:9d3b:d15b:3 28/10/2021 21:36:56 - Envelope encaminhado para assinaturas por profmat@unirio.br, IP 2804:14d:5c59:8c73:9d3b:d15b:3 28/10/2021 21:32:02 - Envelope criado por profmat@unirio.br, IP 2804:14d:5c59:8c73:9d3b:d15b:3

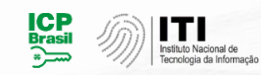

Documento em conformidade com o padrão de assinatura digital ICP-Brasil e validado de acordo com o Instituto Nacional de Tecnologia da Informação

Os registros de assinatura presentes nesse documento pertencem única e exclusivamente a esse envelope. Documento final gerado e certificado por **Universidade Federal do Estado do Rio de Janeiro**

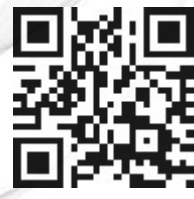

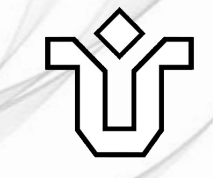

# AGRADECIMENTOS

A Deus por todas as bênçãos em minha vida.

À Elaiza, minha noiva, pelo companheirismo e apoio de sempre.

Aos meus pais, Marcia e Fernando, pelo amor incondicional.

Ao meu irmão, Fabrício, pela amizade.

Aos meus amigos de turma do Mestrado.

Aos professores e equipe administrativa da UNIRIO e do PROFMAT.

Ao meu orientador, Fábio XP, pela dedicação e paciência durante essa caminhada.

"A informação transforma a situação." Eric Thomas

#### RESUMO

A capacidade de resolver problemas não é necessária apenas na aprendizagem escolar, mas também para solucionar adversidades da vida diária. Um dos entraves que não pode ser separado do cotidiano está relacionado à visualização de objetos como caixas, bolas, prédios, armários, entre outros e suas associações à formas espaciais em geometria. A matemática é uma disciplina escolar que aborda essa situação, especialmente em relação aos poliedros. O objetivo deste trabalho é apresentar propostas de atividades utilizando o software Calculadora Gráfica Geogebra 3D de Realidade Aumentada para suprir as dificuldades dos alunos na resolução de problemas relacionados à visualização de poliedros e suas planificações. Tais propostas tem como foco capacitar educadores que lecionam Geometria por meio de tecnologias digitais e incentivá-los na busca contínua pelo aperfeiçoamento profissional. Conclui-se que é esperada, a partir desta proposta, a utilização da realidade aumentada como ferramenta didática no estudo da Geometria Espacial como mais um recurso facilitador no aprendizado dos alunos.

Palavras-chave: Geometria Espacial. GeoGebra. Poliedros. Realidade Aumentada

#### ABSTRACT

The ability to solve problems is not only needed in school learning, but also to solve adversities in daily life. One of the obstacles that cannot be separated from everyday life is related to the visualization of objects such as boxes, balls, buildings, cabinets, among others and their associations with spatial forms in geometry. Mathematics is a school subject that addresses this situation, especially in relation to polyhedra. The objective of this study is to present proposals for activities using the Augmented Reality 3D Geogebra Graphic Calculator software to overcome the difficulties of students in solving problems related to the visualization of polyhedra and their planning. Such proposals focus on training educators who teach Geometry through digital technologies and encourage them in the continuous search for professional improvement. It is concluded that, based on this proposal, the use of augmented reality as a didactic tool in the study of Spatial Geometry is expected as one more resource that facilitates student learning.

Keywords: Spatial Geometry. GeoGebra. Polyhedra. Augmented Reality

# LISTA DE SIGLAS

AR: Augmented-Reality; BNCC: Base Nacional Comum Curricular; COVID-19: Doença de coronavírus 2019; EaD: Ensino a Distância; MEC: Ministério da Educação; PCN: Parâmetros Curriculares Nacionais; RA: Realidade Aumentada; SD: Sequência Didática; TDIC: Tecnologias Digitais da Informação e Comunicação; TIC: Tecnologias de Informação e Comunicação;

# LISTA DE FIGURAS

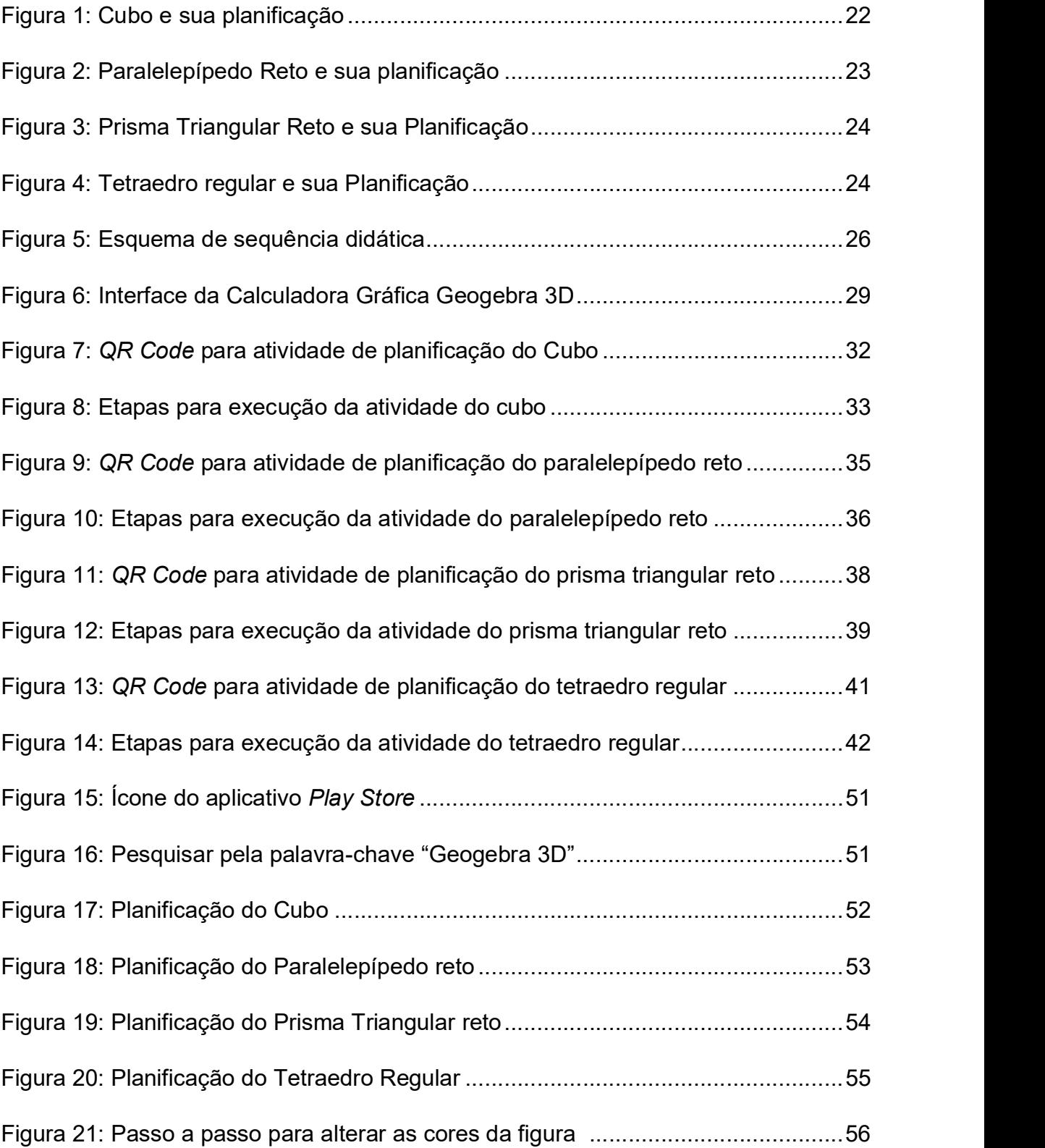

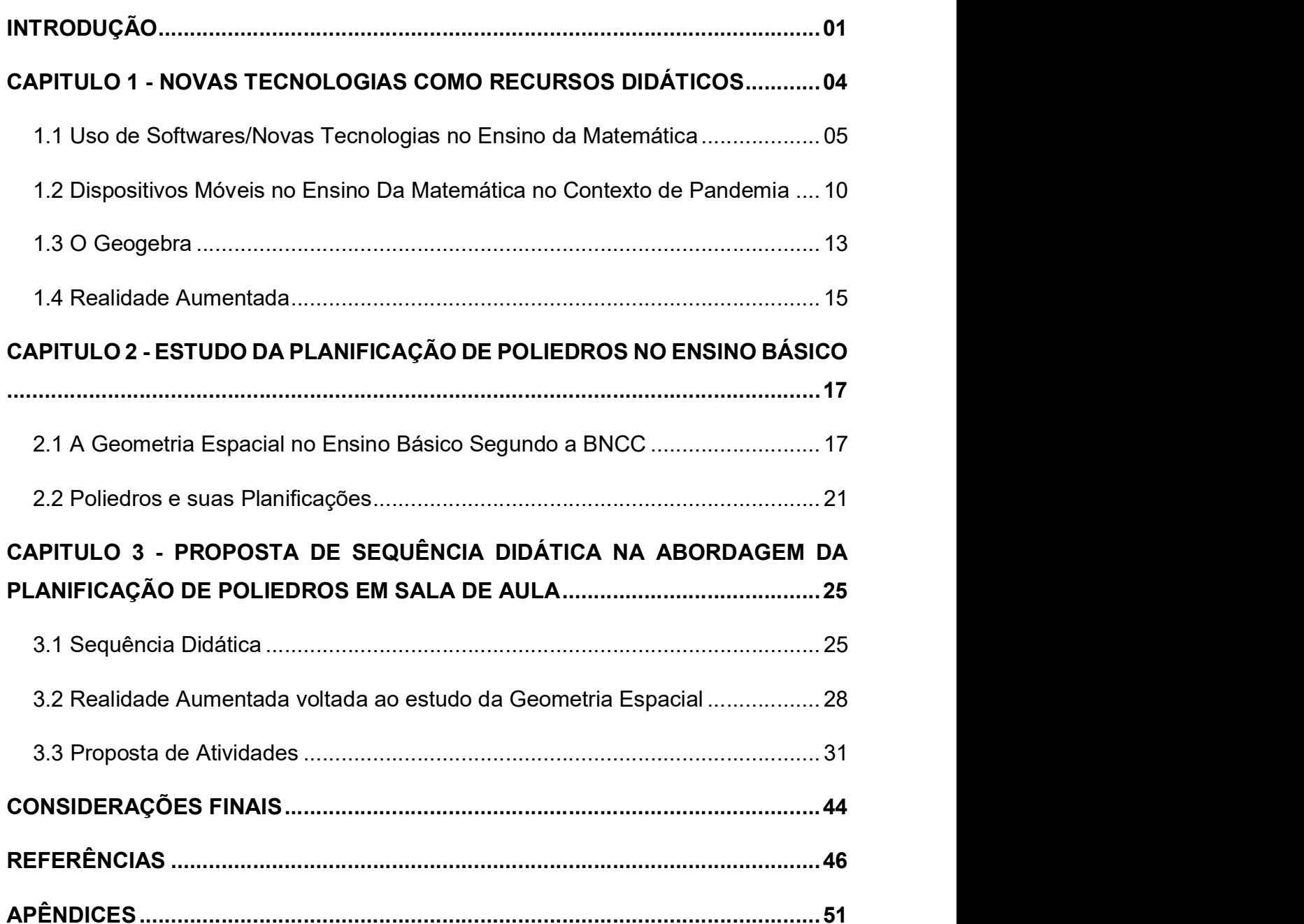

# SUMÁRIO

## INTRODUÇÃO

Atualmente, vive-se, de maneira constante, uma crescente transformação devido à presença de tecnologias que inevitavelmente refletem mudanças na forma de pensar e aplicar metodologias de ensino e aprendizagem, impondo alterações na troca de informações entre professores e alunos.

Com a inserção das tecnologias em sala de aula, o educador passa a dispor de uma ferramenta de inovação em sua prática de ensino, e poderá efetuar o trabalho de conteúdos de forma mais atrativa com os jovens, contextualizando e estimulando diversas informações e alimentando a criatividade dos alunos, sendo capaz de produzir significado naquilo que se aprende.

No ensino da geometria espacial, por exemplo, lançando mão de tecnologias digitais, levam-se os processos de ensino a um estágio onde o aluno se interessa de forma mais focada, gerando a maior participação e interação significativa durante a aula. A geometria recebe um destaque nos Parâmetros Curriculares Nacionais devido a sua importância:

> A geometria constitui a parte mais importante do currículo matemático do aluno, pois através do estudo, o aluno desenvolve um pensamento espacial, que possibilitará a compreensão do mundo onde vivemos. São estas ideias as principais norteadoras da presente abordagem. (BRASIL, 1998, p. 57)

Nesta perspectiva, este trabalho tem por objetivo desenvolver uma proposta para a abordagem do estudo da planificação de Poliedros, com os estudantes do ensino básico, em uma sala de aula interativa a partir da utilização de recursos tecnológicos, voltada para a diversidade de habilidades e abordagens dinâmicas e inovadoras. Para isso, foram elaboradas atividades que enfatizam o processo de planificação de poliedros com a construção de sequências de procedimentos mediante utilização do aplicativo Calculadora Gráfica Geogebra 3D e sua ferramenta de Realidade Aumentada (RA).

Este trabalho foi pensado a partir da necessidade de levar a Matemática e proporcionar aos alunos, de forma mais atraente, uma nova maneira de visualizar, interpretar, conjecturar, generalizar, com o intuito de despertar em cada um deles o interesse pelo conteúdo a ser trabalhado.

A elaboração da proposta leva em consideração alguns fatores que podem ser considerados negativos e que são observados por professores em sala de aula, como por exemplo: alunos desinteressados e indisciplinados, limitações que eles declaram ter, a defasagem de conteúdo de anos anteriores e o quantitativo do conteúdo de geometria espacial exigido pela Base Nacional Comum Curricular (BNCC).

De acordo com os Parâmetros Curriculares Nacionais (PCN), os conteúdos e habilidades a serem desenvolvidas em geometria espacial são:

> Elementos dos poliedros, sua classificação e representação; Sólidos redondos; Propriedades relativas à posição: intersecção, paralelismo e perpendicularismo; Inscrição e circunscrição de sólidos. - Usar formas geométricas espaciais para representar ou visualizar partes do mundo real, como peças mecânicas, embalagens e construções. - Interpretar e associar objetos sólidos a suas diferentes representações bidimensionais, como projeções, planificações, cortes e desenhos. - Utilizar o conhecimento geométrico para leitura, compreensão e ação sobre a realidade. - Compreender o significado de postulados ou axiomas e teoremas e reconhecer o valor de demonstrações para perceber a Matemática como ciência com forma específica para validar resultados. (BRASIL, p. 125)

#### No entanto, os Parâmetros Curriculares Nacionais ainda afirmam que:

Para desenvolver esse raciocínio de forma mais completa, o ensino de Geometria na escola média deve contemplar também o estudo de propriedades de posições relativas de objetos geométricos; relações entre figuras espaciais e planas em sólidos geométricos; propriedades de congruência e semelhança de figuras planas e espaciais; análise de diferentes representações das figuras planas e espaciais, tais como desenho, planificações e construções com instrumentos. (BRASIL, p. 123)

Para alcançar o objetivo, o presente trabalho é estruturado de maneira que o primeiro capítulo trata do uso de softwares e de novas tecnologias no ensino da matemática, assim como o uso de dispositivos móveis no contexto da pandemia da COVID-19. Ademais, é introduzido o software aplicativo Calculadora Gráfica Geogebra 3D e contextualizado o uso da ferramenta de realidade aumentada de maneira geral. Considerando estudos e pesquisas, posteriormente citados, de forma a proporcionar a compreensão das contribuições do ensino de geometria na escola.

No segundo capítulo será contextualizado o ensino da geometria espacial no ensino básico, segundo a BNCC, seguido pela definição de poliedros e a apresentação da planificação do cubo, paralelepípedo, prisma triangular e tetraedro.

No terceiro capítulo é apresenta a definição de Sequência Didática por diversos autores, com posterior informação sobre a ferramenta de realidade aumentada, neste caso, utilizada especificamente para o ensino da geometria espacial através do aplicativo Calculadora Gráfica Geogebra 3D. Por fim, são apresentadas as atividades propostas a serem realizadas em sala de aula pelo professor.

Nas considerações finais, sugere-se que o uso de novas tecnologias pode proporcionar uma sala de aula interativa e se mostrar relevante, pois a utilização desses recursos didáticos oferecidos pode contribuir para uma participação de forma engajada, gerando curiosidade e criatividade. Necessário salientar que a participação preparada motivada do professor é papel fundamental para o êxito das atividades propostas.

A relevância desse trabalho consiste na disponibilização de atividades propostas através de uma sala de aula mais interativa e atualizada, trazendo a curiosidade e realidade do aluno para a sala de aula, atualizando, de certa forma, a maneira como tradicionalmente era abordado o tema de planificação de poliedros, agora com a utilização de aplicativo para dispositivos móveis.

Desta maneira, o trabalho em foco tem o objetivo de apresentar uma proposta do estudo da planificação de Poliedros para os anos finais do Ensino Fundamental II, para os alunos em que o reconhecimento das figuras aplicadas já foi trabalhado, através da utilização da ferramenta de realidade aumentada através do aplicativo Calculadora Gráfica Geogebra 3D, tornando-se uma oportunidade de inovação, visto que é fundamental que o professor esteja atualizado, acompanhando e orientando os alunos para que eles sejam capazes de estabelecer relação entre os conceitos apreendidos e a realidade com autonomia.

### 1. NOVAS TECNOLOGIAS COMO RECURSOS DIDÁTICOS

Segundo a BNCC, a presença da tecnologia na sala de aula consiste numa estratégia de ensino, em que a proposta é trabalhar como uma intervenção social que contextualize o uso da tecnologia ao conteúdo aplicado. Ademais, destaca que é fundamental utilizar processos e ferramentas matemáticas, inclusive tecnologias digitais disponíveis, para modelar e resolver problemas cotidianos, sociais, de outras áreas do conhecimento, validando estratégias e resultados.

Conforme Nacarato (2005, p. 1):

O uso de materiais manipuláveis no ensino foi destacado pela primeira vez por Pestalozzi, no século XIX, ao defender que a educação deveria começar pela percepção de objetos concretos, com a realização de ações concretas e experimentações. No Brasil o discurso em defesa da utilização de recursos didáticos nas aulas de Matemática surgiu na década de 1920.

De acordo com Nasser e Lopes (1996, p. 7), "o manuseio e a observação de objetos despertam na criança a curiosidade para os elementos geométricos quando devidamente explorados." Quando o aluno se defronta com conhecimento ou situação inéditos, o uso de um material que possa ilustrar o que está sendo discutido faz-se extremamente necessário. Dessa forma, é necessário que o aluno tenha acesso a atividades e materiais adequados a cada etapa de conhecimento necessário.

# 1.1 USO DE SOFTWARES APLICATIVOS /NOVAS TECNOLOGIAS NO ENSINO DA MATEMÁTICA

Atualmente, a forma de transmitir o conhecimento passa por mudanças em seus paradigmas mais tradicionais devido à inserção de tecnologias nas salas de aulas e em laboratórios de informática.

De acordo com Ferreira (2004), o computador é uma ferramenta que permite ao aluno fazer atividades por meio de testes, simulações, tutoriais, auxílio na resolução de problemas e pesquisas objetivando uma melhor qualidade no processo de aprendizagem.

Corroborando, Borba e Penteado (2003) ressaltam a necessidade da escolha de propostas pedagógicas que enfatizem a experimentação, visualização, simulação, comunicação eletrônica e problemas abertos.

Não basta apenas inserir novas tecnologias nas escolas e colocá-las em prática. Faz-se necessário, também, o uso de uma metodologia adequada para que ocorra a aprendizagem.

Em meio ao leque de tecnologias disponíveis, a escola precisa preparar seus alunos e professores, levando em consideração a realidade de cada indivíduo, sabendo que, apesar da vasta gama de ferramentas tecnológicas acessíveis, nem todos têm a possibilidade de usufruir ou utilizar as mesmas, ficando mais uma vez à margem da sociedade.

Os PCN afirmam que:

A denominada "revolução da informática" promove mudanças radicais na área do conhecimento, que passa a ocupar um lugar central no processo de desenvolvimento, em geral. É possível afirmar que, nas próximas décadas, a educação vá se transformar mais rapidamente do que em muitas outras, em função de uma nova compreensão teórica sobre o papel da escola, estimulada pela incorporação das novas tecnologias (BRASIL, 1999, p.15).

Assim, o papel da escola torna-se o de realizar a inserção digital, possibilitando a aquisição de competências e habilidades em manejar as tecnologias em benefício da melhoria da qualidade de vida. Vale ressaltar que a utilização das tecnologias na escola necessita de procedimentos que promovam condições de aprendizagem e não somente a utilização de mais um equipamento.

Sabe-se que, em muitas situações, a aula fica limitada a cópias e cópias, onde o aluno apenas reproduz o que está no quadro. Em Demo (2000):

> É equívoco fantástico imaginar que o "contato pedagógico" se estabeleça em ambiente de repasse e cópia, ou na relação aviltada de um sujeito copiado (professor, no fundo também objeto, se apenas ensina a copiar) diante de um objeto apenas receptivo (aluno), condenado a escutar aulas, tomar notas, decorar, e fazer prova. A aula copiada não constrói nada de distintivo, e por isso não educa mais do que a fofoca, a conversa fiada dos vizinhos, o batepapo numa festa animada.

Cabe ressaltar que a tecnologia, digital ou não, é uma ferramenta que tem potencial como metodologia de ensino. O professor, que assim desejar, pode propiciar a utilização de métodos favoráveis e viáveis para o uso dessas tecnologias em sala de aula, assim como deve conhecer o conteúdo que quer ensinar. Além disso, Silva e Oliveira (2010) afirmam que o uso das tecnologias na escola deve proporcionar uma expansão de aprendizagens, destacando que os recursos midiáticos devem ser compreendidos como uma ferramenta pedagógica de cunho formativo, visto que estes produzem aprendizados de forma significativa, motivadora e dinâmica.

Drucker exalta a importância de

Repensar o papel e a função da educação escolar, seu foco, sua finalidade, seus valores... A tecnologia será importante, mas principalmente porque irá nos forçar a fazer coisas novas, e não porque irá permitir que façamos melhor as coisas velhas. (DRUCKER, 2002).

Para que a adoção da tecnologia pela escola se dê de forma produtiva e eficaz, faz-se necessário uma mudança de postura e de metodologia do professor. Cabe destacar que, seja qual for a tecnologia a ser empregada, desde o giz ao celular, não se deve classificar como melhor ou pior, mas a mais adequada às circunstâncias vividas pelos alunos e professores. Essa visão coloca o professor numa posição que está além de repassar o conhecimento, ele assume a função de mediador, instigador, provocador do ato de pensar e através dessa postura desenvolver o conhecimento dos educandos.

Dessa forma, não é o caso de descartar os recursos ditos tradicionais, nem de substituir parte deles por tecnologias, deve-se integrar esses recursos. Segundo (OLIVEIRA, 2009, p. 4):

etc.) como outras abordagens, igualmente válidas, e que podem, em dados momentos, apresentar maior pertinência, de acordo com o cenário, os sujeitos, as disponibilidades de infraestrutura tecnológica, entre outros elementos.

Ainda de acordo com Oliveira (2009), o processo de ensino e aprendizagem da Matemática, com o aporte de tecnologias digitais, incorpora amplas perspectivas de interação, inseridas nas dinâmicas da prática pedagógica. O uso crítico das diversas interfaces mediadoras é absolutamente essencial, o que conduz à argumentação em favor das estratégias como elementos reguladores. Ao preparar sua estratégia pedagógica com o uso das Tecnologias de Informação e Comunicação (TIC), o professor agrega a dimensão transformadora da intervenção dos alunos que experimentam, trocam e modificam os objetos de saber.

No presente trabalho, utilizou-se o software aplicativo Calculadora Gráfica Geogebra 3D e sua ferramenta de realidade aumentada.

De acordo com Werhmuller e Silveira (2012), os aparelhos tecnológicos fazem parte do dia a dia de nossos alunos, uma vez que em outros ambientes de convivência estão em contato com todos esses instrumentos indispensáveis aos afazeres diários.

Como diz Moran (2007):

As tecnologias são pontes que abrem a sala de aula para o mundo, que representam, mediam o nosso conhecimento do mundo. São diferentes formas de representação da realidade, de forma mais abstrata ou concreta, mais estática ou dinâmica, mais linear ou paralela, mas todas elas, combinadas, integradas, possibilitam uma melhor apreensão da realidade e o desenvolvimento de todas as potencialidades do educando, dos diferentes tipos de inteligência, habilidades e atitudes.

Muitas das tecnologias amplamente difundidas fazem parte do cotidiano dos alunos, incluindo o aparelho celular que desde cedo faz parte das suas vidas. Esses aparelhos contam com diversas funcionalidades e alta capacidade de processamento, sendo capazes de fornecer uma gama de utilidades. Os inventos tecnológicos estão presentes na maior parte dos ambientes atuais, tornando o seu uso indispensável nos nossos dias.

Para DUTRA et al. (2014), o uso das ferramentas tecnológicas em ambientes escolares pode ser a peça necessária para o melhor aproveitamento por parte dos alunos, considerando que estas possibilitam a visualização de situações que não seriam possíveis sem tais recursos. A interação entre os alunos e as máquinas, torna o aprendizado mais divertido, mais fácil e significativo.

Segundo Bento e Cavalcante (2013), o educador precisa ter consciência que a escolha de tecnologias educacionais está vinculada à concepção de conhecimento que concebe. No caso do celular, quanto mais sofisticado é o aparelho, maior é o número de aplicativos que ele traz, permitindo os mais diversos tipos de interação com seus usuários.

Para Vivian e Pauly (2012), o uso de tecnologias produz conhecimentos por meio do intercâmbio de experiências, de conhecimentos e do número de informações disponibilizadas. Isso dá ao docente a possibilidade de trabalhar com um acervo mais atualizado, melhorando significativamente a qualidade do aprendizado.

Com o apoio das novas tecnologias, o educador pode trabalhar de forma mais ampla e profunda os conteúdos, além de familiarizar os alunos com os principais programas de informática e sistemas operacionais amplamente utilizados pela população. Sobre o uso de computadores no processo de ensino e aprendizagem de matemática, as orientações dos PCN destacam suas contribuições:

> Relativiza a importância do cálculo mecânico e da simples manipulação simbólica, uma vez que por meio de instrumentos esses cálculos podem ser realizados de modo mais rápido e eficiente; possibilita o desenvolvimento, nos alunos, de um crescente interesse pela realização de projetos e atividades de investigação e exploração como parte fundamental de sua aprendizagem; permite que os alunos construam uma visão mais completa da verdadeira natureza da atividade matemática e desenvolvam atitudes positivas diante de seu estudo (BRASIL, 1998, p.43-44).

Com o uso de tecnologias digitais tem-se uma nova maneira de comunicar e adquirir conhecimento. Vários estudos mostram que o uso tecnologias pode auxiliar no desenvolvimento cognitivo dos alunos, viabilizando a realização de novos tipos de atividades e novos modos de pensar e agir (MURARI, 2012).

Sabendo que a visualização de imagens permite a compreensão ou demonstração de uma relação ou de uma propriedade, dispositivos móveis vêm, através de softwares aplicativos específicos, em especial a ferramenta de realidade virtual do software aplicativo Calculadora Gráfica Geogebra 3D, melhorar e favorecer o processo de ensino-aprendizagem. Estes aplicativos proporcionam recursos de visualização, manipulação e interatividade que enriquecem a aprendizagem.

O uso do aplicativo Calculadora Gráfica Geogebra 3D pode ser alternativa para o ensino de conteúdos abordados no ensino médio, que tem um grande índice de erros resolutivos devido à complexidade dos temas e com esse software, o aluno tem a visualização, poderá interpretar e chegar ao resultado de forma sucinta e precisa. E, em especial, por ser gratuito e não necessitar estar conectada a internet para o seu manuseio, interativo e prático no ensino e aprendizagem de conceitos matemáticos. Para que os resultados das tecnologias digitais nos espaços educacionais sejam promissores, o professor precisa enxergar a tecnologia como aliada e aprimorar seus conhecimentos para evolução do processo educacional, pois, o auxílio das TICs será um dos grandes aliados como recursos didáticos pedagógicos e metodológicos.

A tecnologia não é a solução do problema, mas pode contribuir muito para buscar o estímulo do aluno a pensar, compreender e produzir resultados significativos. Essa contribuição pode ser realizada por meio de softwares ou aplicativos específicos que possibilitam o educando a visualização, manipulação e interatividade que enriquecem a aprendizagem. A grande demanda para sanar as dificuldades no ensino-aprendizagem da matemática no ensino médio, se dá pela falta de consolidação de conteúdo para continuidade dos tópicos relevantes da matemática.

# 1.2 DISPOSITIVOS MÓVEIS NO ENSINO DA MATEMÁTICA NO CONTEXTO DE PANDEMIA

Os telefones celulares fazem parte da vida diária dos alunos, tanto dentro quanto fora da sala de aula. Outras tecnologias como papel e lápis, além de softwares de computador, também são aceitas neste coletivo. No entanto, a maior parte da geração atual em escolas e universidades não conhece um mundo sem tecnologia móvel.

Com o avanço do processo de mudança tecnológica na educação, deve-se reconhecer que a aprendizagem móvel faz parte de um novo cenário. A aprendizagem móvel oferece muitas oportunidades de aprendizagem pessoal, informal e espontânea. Com o uso de dispositivos móveis, alunos de todas as idades e origens puderam colaborar, se envolver e aprender de diferentes maneiras (SKILLEN, 2015).

Rocha et al. (2019) indicaram que os professores de matemática estavam interessados em usar a tecnologia móvel para a aprendizagem da matemática. Em sua opinião, esta tecnologia poderia aumentar a motivação e a participação do aluno na aprendizagem da matemática e fornecer uma diversidade de métodos de treinamento em matemática. A atividade em sala de aula, no aprendizado da matemática, melhorou com o uso de telefones celulares (JUNIOR et al., 2017). Fabian et al. (2016) mostrou que os aplicativos de aprendizagem online e móvel motivam os alunos, tornando os cursos de matemática mais divertidos e interativos do que as práticas de ensino comuns.

Os resultados positivos das atividades baseadas em dispositivos móveis mostraram que são uma alternativa viável aos computadores de mesa para auxiliar na visualização e nos conceitos matemáticos. Ao mesmo tempo, os dispositivos móveis podem ser usados para promover ambientes de aprendizagem colaborativa. Além disso, estudos recentes exploraram a aplicação de mobilidade de dispositivos móveis para conduzir investigações matemáticas fora do ambiente da sala de aula. Ao contrário, estudos conduzidos no ambiente externo não tinham avaliação formal de desempenho. Isso mostrou o potencial da tecnologia móvel para unir a matemática da classe à matemática do mundo real.

Segundo Jeno et al. (2017), em comparação com os livros didáticos, as ferramentas móveis facilitaram as percepções dos alunos sobre a importância da aprendizagem. Portanto, um modelo matemático interativo de aplicativos de aprendizagem para dispositivos móveis baseados em Android usando serviços da web pode facilitar a aprendizagem em qualquer lugar (KOTECHA et al.,2011). Por exemplo, alguns jogos foram infundidos com material educacional e a matemática como seu tema principal. O jogo pode parecer simples, mas apresenta um desafio para usuários ou alunos que estão apenas começando a aprender os princípios básicos da matemática e se divertir ao mesmo tempo (JENO et al., 2017).

Vários aplicativos móveis estão disponíveis na Internet e podem ser baixados e usados para aprendizagem de matemática como Operation Math, Sushi Monster, Quick Math - Arithmetic & Times Tables, Pet Bingo por Duck Duck Moose, Meerkat Math HD, Math Flash Cards, Math Monsters-Bingo, Math vs. Zombies, YodelOh Math Mountain, Math Tricks, Maths Formulas Free, Mathematics, Math Flash Cards etc. A adoção de tecnologias móveis no ensino em sala de aula pode fornecer a diferentes professores experiências práticas e oportunidades de treinamento para adquirir conhecimento e estimular o pensamento.

No contexto educacional em que vivemos o processo ensino aprendizagem exige criatividade e inovação, devendo ser, na medida do possível, vinculado às tecnologias, pois é uma realidade vivenciada pelos estudantes (MORAIS et al., 2017). Percebe-se que esse processo é um desafio, em que os docentes devem rever as práticas e tentar encontrar soluções que melhor se adequem ao cenário atual. Porém, com a pandemia do coronavírus, houve a migração do ensino presencial para o ensino remoto emergencial, como uma das medidas para conter a disseminação desse vírus. Com isso, as instituições de ensino, juntamente com os docentes e a comunidade escolar, tiveram que realizar uma série de adaptações para que o processo de ensinar e aprender fosse realizado de forma remota. Cabe ressaltar que, apesar da mediação não ser presencial, o ensino remoto não pode ser classificado como Ensino a Distância (EaD), pois este possui normas próprias. O ensino remoto se dá devido às circunstâncias emergenciais em que se oferece o ensino em caráter temporário, apropriando-se da tecnologia para promover a mediação que antes era presencial, enquanto o EaD é uma modalidade planejada anteriormente e concebida desde o início para ser on-line (HODGES et al., 2020).

Com isso, as TIC ganharam um papel importante nesse processo, sendo essenciais para mediação dos conteúdos e comunicação, capazes de viabilizar esse processo a milhões de alunos, oportunizando o aprendizado por meios dos recursos oferecidos pela internet (SANTOS JUNIOR; MONTEIRO, 2020).

### 1.3 O GEOGEBRA

Como visto, as diretrizes de hoje para o ensino de matemática indicam o importante papel das técnicas de visualização. Em resposta a essas necessidades, muitos aplicativos de software foram criados para construções geométricas e resolução de problemas analíticos e algébricos. Um dos aplicativos projetados para construir e ilustrar algumas questões matemáticas é o GeoGebra.

O software Geogebra foi criado por Markus Hohenwarter em 2001/2002 como parte de sua tese de mestrado em educação matemática e ciência da computação na Universidade de Salzburg, na Áustria. Com o apoio da Academia Austríaca de Ciências, ele conseguiu desenvolver o software como parte de seu projeto de doutorado em educação matemática. Enquanto isso, o GeoGebra recebeu muitos prêmios internacionais e foi traduzido por instrutores de matemática e professores de todo o mundo para diversos idiomas (HOHENWARTER & PREINER, 2007).

O GeoGebra está disponível em várias plataformas com seus softwares de desktop para Windows, Mac OS e Linux, com seus aplicativos de dispositivos móveis para Android, iPad e Windows, e com seu aplicativo da web baseado na tecnologia HTML5.

> É de se considerar que o trabalho com softwares de geometria dinâmica transforma o enfoque da aula e a possibilidade de caminhos dentro de uma atividade fica evidenciada durante a utilização e exploração dos recursos disponíveis no ambiente dinâmico. (PEREIRA, 2012, p. 30-31)

Dessa maneira, tem-se todas as ferramentas tradicionais ensinadas na geometria, com a inclusão de avanços na área da álgebra e cálculo. Tendo em vista as características citadas, tem-se a vantagem de apresentar a representação geométrica e algébrica ao mesmo tempo de um objeto, sendo possível realizar interações entre elas. Essa característica torna o GeoGebra um software de destaque no campo educacional, aliado ainda à condição de software livre e multiplataforma.

> [...] O estudo das funções afim, exponencial e logarítmica, visto possuir as ferramentas necessárias para a exploração destes conteúdos programáticos, e de uma forma geral os alunos gostaram de trabalhar com este programa. Com esta ferramenta, os alunos tiveram oportunidade de construir o seu próprio conhecimento de uma forma agradável e enriquecedora. (CARIDADE; 2012; p: 957 - 958)

Visto que Giraldo et al. (2012) declara que o GeoGebra reúne recursos de geometria dinâmica, álgebra e cálculo em um mesmo programa, e com o mesmo grau de importância.

### 1.4 REALIDADE AUMENTADA

A RA vem ganhando relevância e promovendo engajamento das empresas de tecnologia, sendo potencializado graças aos avanços tecnológicos de equipamentos como tablets, smartphones e óculos virtuais (KIRNER E SISCOUTTO, 2007). Se tornando cada vez mais acessível, essa tecnologia apresenta-se como forte ferramenta a ser utilizada em sala de aula.

Nos anos 60, a partir do desenvolvimento da Realidade Virtual houve o surgimento de algumas ferramentas como: luvas interativas, simuladores e óculos que corroboraram no avanço de pesquisas na área viabilizando a criação da RA, que segundo Kirner e Siscoutto (2007), iniciou-se nos anos 90 com a ideia de sobreposição de objetos virtuais em ambientes reais através de algum dispositivo tecnológico. Também de acordo com Kirner e Kirner (2011), Thomas Caudell da Universidade do Novo México seria a primeira pessoa que utilizou o termo Realidade Aumentada, quando fez referência a um dispositivo de Realidade Virtual usado na montagem de equipamentos eletrônicos da empresa de aviação Boeing. Por outro lado, essas tecnologias ganharam robustez na última década devido ao desenvolvimento de equipamentos mais velozes e compactos, além da popularização e diminuição dos preços dos dispositivos móveis.

Segundo Kirner e Kirner (2011), a experiência inicial observada ocorreu em 1968 com a publicação do artigo A Head-Mounted Three Dimensional Display, do engenheiro elétrico Ivan Sutherland, que discorria sobre a criação de um capacete interativo por computação gráfica rastreável que permite a visualização de objetos reais em ambientes virtuais. Kirner também relata outras observações no desenvolvimento da Realidade Virtual e Aumentada desde a década de 1970, apontando a tendência se se proporcionar o acesso de forma gratuita com a maior oferta de softwares livres para esse recurso. De acordo com Almeida e Alves (2011), a utilização desse recurso vem ganhando escala, em especial, nas indústrias de entretenimento. Ademais, outros profissionais como arquitetos e engenheiros também o utilizam ao apresentar projetos e design de forma virtual aos clientes.

Diferentemente da realidade virtual, que oferece a experiência de imergir no ambiente virtual e interagir com os objetos virtuais programados, a realidade aumentada traz para o ambiente real os objetos virtuais para que a interação ocorra

sem que o usuário perca a consciência de que ele está em seu ambiente real (FORTE; KIRNER, 2009).

De acordo com Kirner e Siscoutto (2007), a Realidade Aumentada surgiu na década de 90 com a ideia de inserção de objetos virtuais em ambientes reais a partir do uso de ferramentas tecnológicas. A ferramenta RA ou augmented-reality (AR) é composta de técnicas computacionais que a partir de um dispositivo tecnológico, geram, posicionam e mostram objetos virtuais inseridos a um cenário real. Assim, o usuário possui a sensação de presença no mundo real, diferentemente da realidade virtual. O tipo de interação mais comum em RA é aquela em que o usuário se move livremente em torno do objeto, visualizando-o sob diferentes pontos de vista. (Kirner e Tori, 2006).

A designação "aumentada" é usada, porque adiciona-se informações virtuais ao ambiente real. As observações iniciais com a RA aconteceram com o uso de um computador, sua webcam e um software de tratamento de imagens.

No geral, o funcionamento deste sistema é concebido a partir da apresentação de um marcador (imagem que serve como referência para a posição do objeto virtual) no campo visual da câmera de um computador, notebook, tablet ou smartphone. Em seguida, através de um software, detecta e rastreia os marcadores, projetando os objetos virtuais 3D sobre a marca, e este por sua vez pode ser observado simultaneamente ao ambiente pelo observador via tela do dispositivo

Alguns aplicativos que possibilitam o trabalho com RA:

- Geometrix: permite observar e analisar diferentes famílias de poliedros, inclusive os platônicos (faces são polígonos regulares, do mesmo tipo, tendo em cada vértice tem-se o mesmo número de arestas).
- Siseuler: atua como um objeto de aprendizagem, oferecendo ao aluno, por meio da visualização e da manipulação de objetos e figuras, um melhor entendimento da relação descoberta por Leonhard Paul Euler. O software SISEULER, é um programa livre disponível para download no endereço eletrônico https://sites.google.com/site/siseuler/.
- GeometriAR: aplicativo livre disponível para dispositivos android.

## 2. ESTUDO DA PLANIFICAÇÃO DE POLIEDROS NO ENSINO BÁSICO

# 2.1 A GEOMETRIA ESPACIAL NO ENSINO BÁSICO SEGUNDO A BNCC

A fim de organizar as necessidades de conteúdo de matemática da educação básica, os PCN foram formulados para dividir o conteúdo de matemática do ensino fundamental em cinco unidades temáticas: álgebra, geometria, número, medição e, finalmente, probabilidade e estatística.

A BNCC para a Educação Infantil e Ensino Fundamental, homologada em 20 de dezembro de 2017, esclarece o que o aluno tem direito de aprender e é referência para o desenvolvimento curricular nos diversos sistemas de ensino do país.

Para o Ensino Fundamental, a unidade curricular de geometria inclui a investigação de conceitos e procedimentos para a resolução de problemas do mundo físico e de diferentes áreas do conhecimento. Portanto, seus elementos de pesquisa são a posição e o deslocamento no espaço, as formas planas e as figuras espaciais. Para o desenvolvimento do pensamento geométrico, está relacionado principalmente ao pensamento de estrutura, expressão e interdependência.

Nos anos iniciais do Ensino Fundamental, 1º ao 5º ano, os alunos devem usar objetos auxiliares, como mapas ou esboços, para identificar e estabelecer pontos de referência para as posições e deslocamentos dos objetos, e construir uma representação de um espaço conhecido e distâncias estimadas. Em relação às formas, os alunos precisam apontar as características das formas geométricas tridimensionais e bidimensionais, conectar as figuras espaciais aos seus planos e vice-versa. Nos anos finais do 6º ao 9º ano do ensino fundamental, o conhecimento geométrico é consolidado e ampliado, com foco nas tarefas de análise e geração de transformações e ampliação / redução de figuras geométricas planas, identificando suas variantes e elementos invariáveis para desenvolver consistência e o conceito de similaridade permite a demonstração simples da aplicação desses conhecimentos, o que ajuda a formar um tipo importante de raciocínio matemático, o raciocínio dedutivo hipotético, sendo importante destacar a aproximação da Álgebra com a Geometria.

No ensino médio, o conhecimento é dividido em quatro grupos mais amplos, a saber, linguagem e sua tecnologia, matemática e sua tecnologia, ciências naturais e

sua tecnologia e humanidades e sua tecnologia, das quais a geometria faz parte do estudo da matemática e sua tecnologia.

A importância do ensino de geometria é cultivar a capacidade dos alunos de imaginar e analisar o ambiente em que vivem, expandindo assim as ferramentas que usarão para resolver problemas, fazer estimativas, posicionar-se no espaço e comparar distâncias.

> Essas competências são importantes na compreensão e ampliação da percepção de espaço e construção de modelos para interpretar questões da matemática e de outras áreas do conhecimento. De fato, perceber as relações entre as representações planas dos desenhos, mapas e na tela do computador com os objetos que lhe deram origem, conceber novas formas planas ou espaciais e suas propriedades e partir dessas representações são essenciais para a leitura do mundo através dos olhos das outras ciências, em especial a Física (BRASIL, 1999, p.22)

Além de estimular a imaginação e a criatividade, a compreensão das representações geométricas existentes na natureza está diretamente relacionada a algumas das habilidades que o ensino da geometria pode proporcionar, como experimentação, argumentação e representação.

Segundo Lemos (2008, p. 6), o uso da visualização em matemática como suporte pedagógico tem se mostrado uma ferramenta útil para os professores, porque podemos usar uma variedade de mídias e porque elas têm potencial para aprender.

Porém, é necessário que o professor faça ajustes para permitir que os alunos explorem todas as opções do material, não apenas como um guia. Lorenzato (2006) acredita que se os professores tiverem conhecimento, a aprendizagem dos alunos será abrangente e agradável, porque ninguém ensina o que não sabe, mas os docentes também precisam entender os métodos de ensino e ter uma boa formação em matemática.

Conforme Even (1990), estudos têm explicitado que a formação profissional de professores está passando por alterações a fim de fortalecer seu domínio das disciplinas e do ensino. Logo, eles são submetidos a exames com o objetivo de comprovar o domínio das matérias a serem ministradas. Segundo Leinhardt e Smith (1985), o conhecimento dos educadores deve ser avaliado qualitativamente, mas esse conhecimento foi medido de forma quantitativa.

Segundo Ball (1990), a base inicial de uma formação docente é aprender a ensinar. Um professor que possui conhecimento superior em matemática pode não conseguir explicar algo a nível mais básico a seu aluno, porque saber ensinar um conteúdo é diferente de saber o conteúdo. Logo, certos professores optam por escolher os conteúdos a serem ensinados para seguir sua própria linha de escolha.

Certos conceitos de Matemática, especificamente de Geometria Espacial, foram deixados de lado dos programas de ensino ao longo do tempo. Porém, de acordo com Lemos e Bairral (2010), pensar na geometria no currículo de matemática implica repensar o currículo de matemática e as finalidades deste.

Segundo Ferreira (2004) a matemática é apenas exposta na maioria das escolas de forma expositiva e sem nuances de criatividade. O professor apresenta a matéria no quadro por meio de exemplos resolvidos. O aluno, simples espectador, reproduz o exemplo resolvido para mais tarde quando for tentar fazer os exercícios propostos pelo professor, tornando o ensino mecânico e repetitivo.

Para Lorenzato (2006), é necessário ao professor criatividade e utilização de diferentes materiais para auxiliá-lo na elaboração de situações pedagógicas desafiadoras como para apoiá-lo no equacionamento de situações previstas em seu planejamento, porém imprevistas na prática, dados os questionamentos dos alunos durante as aulas.

Para Bastos (1999), conhecimento geométrico ensinado nas escolas deve permitir a interpretação e a intervenção do espaço em que vivemos, contemplando a visualização, representação, manipulação e criação de novos objetos.

Como observado anteriormente, os PCN para o Ensino Médio (2008, p. 75) afirmam que: "O estudo da Geometria deve possibilitar aos alunos o desenvolvimento da capacidade de resolver problemas práticos do quotidiano [...]". Mas, ao estudar a geometria é um momento em que os alunos podem ter uma oportunidade de apreciar a Matemática que trata de teoremas e argumentações dedutivas.

Segundo Martins e Goldoni (2010), não é a esta a importância que a geometria recebe na educação básica. Nas vezes que o aluno tenta compreendê-la, pode tornála uma inimiga. Dessa forma, o que seria um tema interessante e motivador a ser explorado, limita-se a conteúdos memorizados que o aluno reproduz na avaliação, a fim de alcançar "um bom rendimento".

A análise da BNCC, nos apresenta alguns pontos importantes:

(...) a Geometria envolve o estudo de um amplo conjunto de conceitos e procedimentos necessários para resolver problemas do mundo físico e de diferentes áreas do conhecimento. Assim, nessa unidade temática, estudar posição e deslocamentos no espaço, formas e relações entre elementos de figuras planas e espaciais pode desenvolver o pensamento geométrico dos alunos. Esse pensamento é necessário para investigar propriedades, fazer conjecturas e produzir argumentos geométricos convincentes. E ainda complementa: a Geometria não pode ficar reduzida a mera aplicação de fórmulas de cálculo de área e de volume nem a aplicações numéricas imediatas de teoremas sobre relações de proporcionalidade em situações relativas a feixes de retas paralelas cortadas por retas secantes ou do teorema de Pitágoras (BRASIL, 2021, Pág. 271).

Nesse contexto a BNCC: "orienta-se pelo pressuposto de que a aprendizagem em Matemática está intrinsecamente relacionada à compreensão, ou seja, à apreensão de significados dos objetos matemáticos, sem deixar de lado suas aplicações.". Assim, o uso de "recursos didáticos como (...) softwares de Geometria Dinâmica" é fundamental e relevantes no processo do ensino matemático, possibilitando que o aluno saia do abstrato e visualize na prática o que está sendo ensinado (BRASIL, 2021, p. 276).

## 2.2 POLIEDROS E SUAS PLANIFICAÇÕES

Conforme definição de Lima, Carvalho e Morgado (2006):

Poliedro é uma reunião de um número finito de polígonos planos chamados faces, onde:

(a) Cada lado de um desses polígonos é também lado de um, e, apenas um, outro polígono.

(b) A interseção de duas faces quaisquer ou é um lado comum, ou é um vértice, ou é vazia. Cada lado de um polígono, comum a exatamente duas faces, é chamado uma aresta do poliedro e cada vértice de uma face é um vértice do poliedro.

(c) É sempre possível ir de um ponto de uma face a um ponto de qualquer outra, sem passar por nenhum vértice (ou seja, cruzando apenas arestas).

A palavra **poliedro** é composta por: **poli** que vem do grego **polys** que significa muitos ou vários, e edro que também vem do grego hedra que significa face. Além disso, os poliedros são conhecidos como sólidos geométricos compostos por três elementos basicamente: Faces, Arestas e Vértices.

> Num primeiro momento o estudo da geometria não faz nenhum sentido para os alunos. É ensinada sempre partindo da geometria plana, apresentando as figuras achatadas, desenhadas no livro, dando pouca ênfase para a tridimensionalidade, não integrando os objetos sólidos com o espaço, a representação das formas, e principalmente não fazendo relação com objetos da nossa realidade. (BALDISSERA, 2001, p.2)

A planificação de um sólido geométrico é a apresentação de todas as formas que constituem sua superfície em um plano, ou seja, em duas dimensões. Essas planificações são usadas de várias maneiras, como para calcular a área da superfície de um sólido. A seguir, as planificações dos sólidos geométricos mais conhecidos.

Para Bolda (1997), "a visualização de uma figura não ocorre em um simples olhar. Ela é muito mais complexa, pois todo objeto visível pode não só ter diferentes maneiras de ser descrito, mas também de ser visto".

O processo de planificação de uma superfície é vivenciado em inúmeras situações, inclusive fora da sala de aula. A noção de planificação pode ser observada no dia a dia, visto que nos deparemos com esse processo em várias situações cotidianas, como por exemplo, quando montamos ou desmontamos uma caixa, quando enrolamos uma folha de papel dando um caráter cilíndrico ou cônico a mesma, enfim, sempre que transformamos um objeto plano em uma figura tridimensional, ou vice-versa, sem provocar rasgos, furos ou distorções, estamos diante de um processo de planificação.

Nesta seção, será apresentada a planificação de alguns poliedros para uma melhor compreensão sobre o comportamento dos poliedros apresentados, principalmente para facilitar a visualização da disposição e quantidade de suas faces.

A planificação de um poliedro é o resultado de um processo de corte ao longo de sua superfície de modo que seja possível abri-lo e dispô-lo sobre uma superfície plana sem que haja sobreposições ou deformação de suas faces. Em particular, a planificação por arestas é aquela obtida a partir de cortes ao longo das arestas do poliedro. Nesta seção, faremos uso da planificação por arestas.

## 2.2.1 PLANIFICAÇÃO DO CUBO

Um cubo ou hexaedro regular é um poliedro com todas as faces e arestas congruentes e perpendiculares. Além disso, é um dos cinco sólidos platônicos, pois: cada face tem quatro arestas; de cada vértice partem três arestas. A Figura 1 ilustra um cubo e uma de suas planificações .

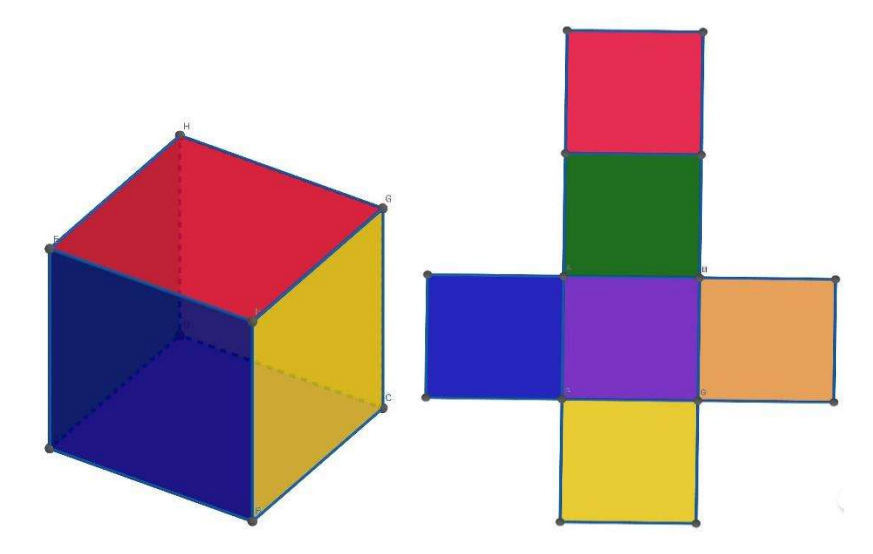

Figura 1: Cubo e sua planificação. Fonte: O Autor

# 2.2.2 PLANIFICAÇÃO DO PARALELEPÍPEDO

Paralelepípedo ou bloco retangular é a designação dada a um prisma formado apenas por faces planas e poligonais, onde as faces são paralelogramos. Um paralelepípedo tem seis faces, sendo que duas são idênticas e paralelas entre si. A Figura 2 ilustra um paralelepípedo reto retângulo e uma de suas planificações.

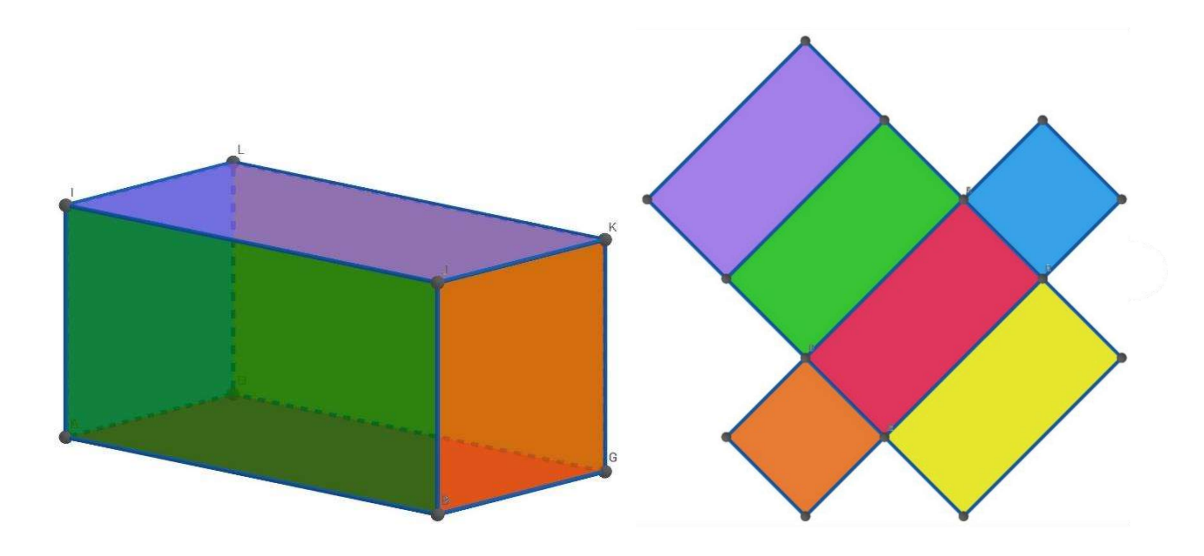

Figura 2: Paralelepípedo reto retângulo e sua planificação. Fonte: O Autor

# 2.2.3 PLANIFICAÇÃO DO PRISMA TRIANGULAR

O prisma triangular é um sólido geométrico caracterizado por ser um poliedro convexo com duas bases em forma de triângulos congruentes e paralelos, além das faces planas laterais em forma de paralelogramos. A Figura 3 ilustra um prisma triangular reto e uma de suas planificações.

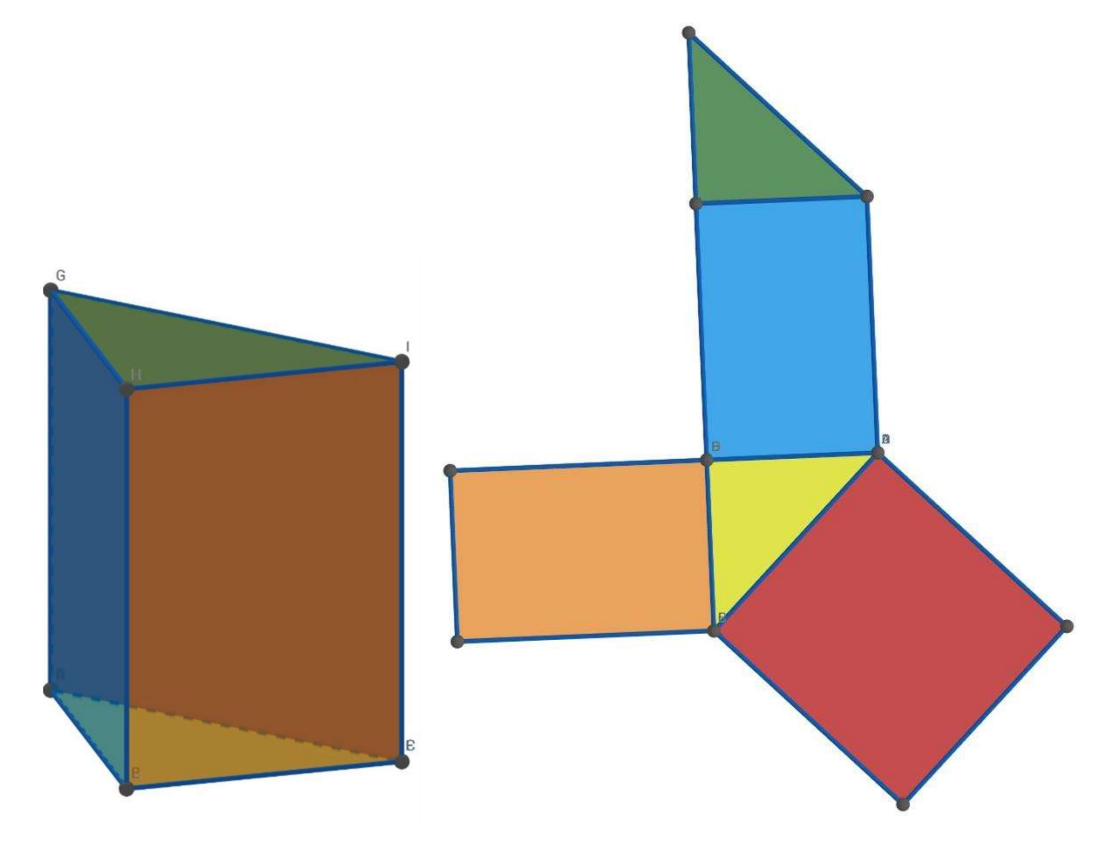

Figura 3: Prisma Triangular e sua Planificação. Fonte: O Autor

# 2.2.4 PLANIFICAÇÃO DO TETRAEDRO REGULAR

O tetraedro regular é um sólido geométrico caracterizado por ser um poliedro convexo com uma base em forma de triângulo equilátero e três faces planas laterais em forma de triângulos equiláteros. A Figura 4 ilustra um tetraedro regular e sua planificação.

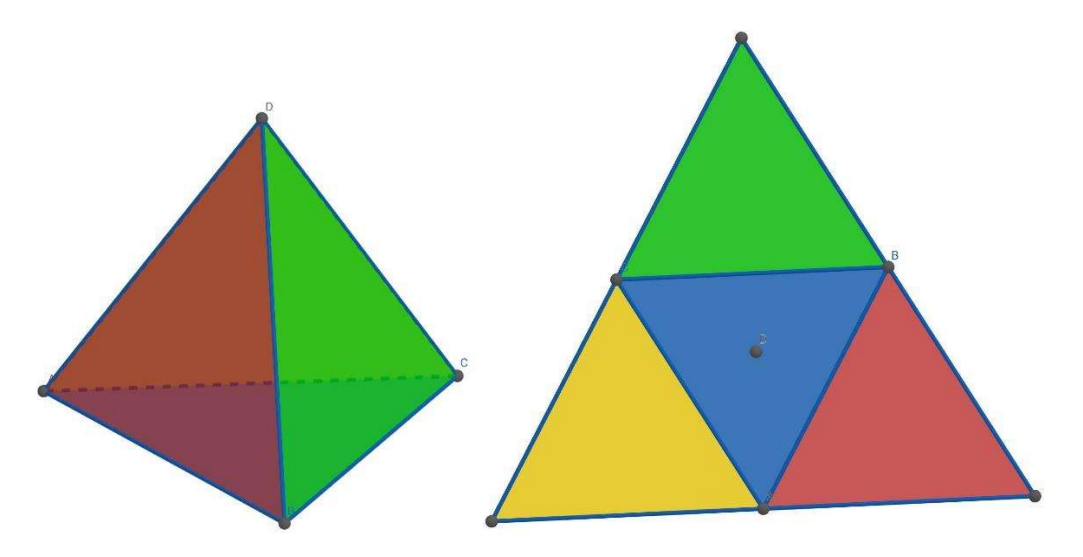

Figura 4: Tetraedro regular e sua Planificação. Fonte: O Autor

# 3. PROPOSTA DE SEQUÊNCIA DIDÁTICA NA ABORDAGEM DA PLANIFICAÇÃO DE POLIEDROS EM SALA DE AULA

# 3.1 SEQUÊNCIA DIDÁTICA

O desenvolvimento do ensino da matemática é definido pela interação direta entre professor e aluno. É um processo conjunto, em que o ato da aprendizagem é acontece ao mesmo tempo com o processo de ensino, permitindo que essa interação fortaleça tanto a compreensão, como a expansão dos conhecimentos envolvidos. Dessa forma, existe a tríade professor-aluno-conhecimento, que deve funcionar de maneira apropriada para que o aprendizado de matemática seja propiciado aos estudantes. Nessa tríade, há a presença da subjetividade do professor e dos alunos, que é parcialmente determinante do processo de ensino e aprendizagem (ONUCHIC, 2013).

Onuchic (2013) acrescenta também que o professor faça uso de situações problemas enquanto em sala de aula. Nelas, o professor deve ter em mente o objetivo didático desejado e deve mediar o trabalho dos alunos para a meta estabelecida. Frequentemente os alunos procuram de forma espontânea encontrar respostas para as questões propostas sem avaliar o sentido real da solução encontrada. O processo do saber é dado pelas decisões definidas pelo aluno, e o professor deve procurar condições objetivas para demonstrar como o aluno pode superar a situação-problema. Uma das possibilidades de trabalho com situações-problema é a utilização de uma Sequência Didática (SD) pelo professor.

Uma SD é constituída por uma série de situações estruturadas em etapas ao longo de uma quantidade definida de aulas, tendo como objetivo tornar possível o desenvolvimento do conhecimento dos alunos. Apesar da sequência ser estruturada antecipadamente, o seu cumprimento deve ser flexível o suficiente para atender as necessidades e as dificuldades dos alunos no processo. Assim, permitindo que o objetivo seja alcançado (BABINSKI, 2017).

Segundo Dolz, Noverraz e Schneuwly (2004), o modelo de SD é um conjunto de atividades estruturadas e sequenciadas de forma sistemática, que pode ser aplicado como ferramenta didática do professor para criar e organizar atividades de ensino em função de grupos temáticos e de procedimentos. As etapas da SD envolvem: apresentação da situação, produção inicial, aplicação dos módulos e produção final. A estrutura está ilustrada no diagrama da Figura 5.

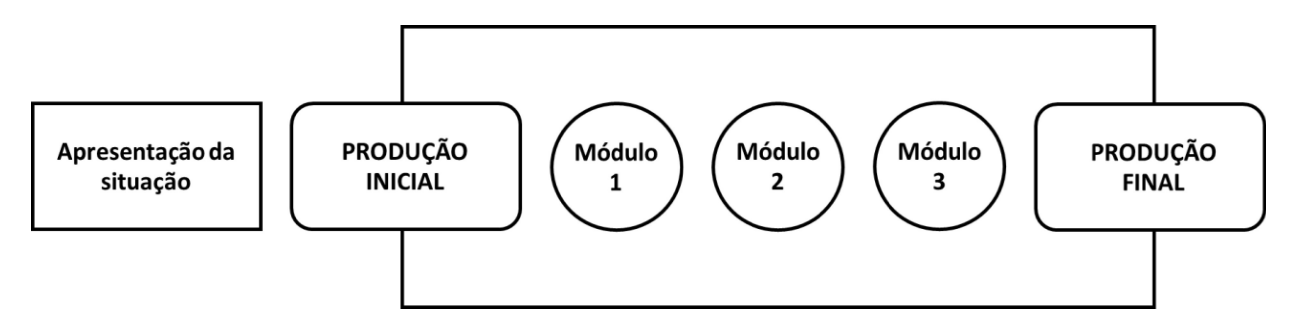

Figura 5: Esquema de sequência didática. Fonte Dolz, Noverraz e Schneuwly, 2004.

A apresentação da situação é o passo inicial, onde tudo o que se pretende realizar é explicado e orientado. Nessa etapa, podem ser apresentados exemplos sobre a temática escolhida ou solicitando pesquisas em sala de aula.

A produção inicial é a etapa onde o professor avalia o conhecimento presente no aluno e o compara com o conhecimento necessário para a realização da tarefa. E uma forma de avaliar as capacidades dos alunos e ajustar as etapas posteriores ao nível de dificuldade da turma.

Após a produção inicial, são realizados os módulos, que compõem atividades ou exercícios de forma progressiva para permitir que os alunos aprendam sobre os temas abordados na SD de maneira natural e intuitiva. Nessa etapa, as lacunas e deficiências dos alunos deverão ser supridas, de forma a capacitá-los e deixá-los aptos às atividades que seguirão. O número de módulos é determinado pelo gênero de estudo, pelas temáticas abordadas e pelo nível de conhecimento prévio dos alunos.

A última etapa é a produção final, em que os alunos praticam todos os conhecimentos aprendidos e desenvolvidos e o professor realiza a avaliação do andamento da atividade, além de ser um momento para avaliação do tipo somativa.

Para que o desenrolar da SD, de acordo com os autores Paretti e Costa (2013), faz-se necessário que os alunos sejam apresentados a atividades práticas com material diferenciado que apresente desafios com nível progressivo de dificuldade, permitindo a construção do conhecimento.

Através dessa prática com foco em atividades investigativas, o processo de construção do conhecimento pode acontecer possibilitando a experimentação, abstração e a formação de significados. Permite também a interdisciplinaridade, uma vez que é possível abordar temas ligados a outras disciplinas, permitindo explorar o conhecimento de forma global, assim, diminui-se a fragmentação (PARETTI; COSTA, 2013).

Segundo Zabala (2014), para validar o modelo de SD, deve-se analisar diversos fatores de sua estrutura. Devem existir atividades avaliativas da capacidade prévia do aluno. Os novos conteúdos devem ser propostos de forma significativa e funcional. As atividades devem ser apropriadas ao nível de desenvolvimento de cada aluno e devem ser desafios alcançáveis. O autor afirma ainda ser necessário que haja a provocação de um conflito cognitivo e promover a atividade mental do aluno para que os conhecimentos prévios sejam relacionados com os conteúdos propostos.

Nesse sentido, as atividades devem motivar o aprendizado e devem estimular a autoestima do aluno, permitindo que o próprio estudante veja o seu desenvolvimento e enxergue que o esforço valeu a pena. Também deve incentivar o aluno a ser autônomo em suas aprendizagens, estimulando o desenvolvimento de habilidades como aprender a aprender (ZABALA, 2014).

O processo da sequência didática depende dos resultados obtidos em cada parte do processo, contudo a organização das atividades deve ter como objetivo principal o de proporcionar aos estudantes um ambiente de aprendizagem processual favorável. Utilizando-se de uma proposta de sequência didática, tem-se como objetivo identificar uma maneira de ampliar, gradativamente, o conhecimento do conteúdo relativo à reflexão e mediação, na expectativa de desenvolver o conhecimento compartilhado, de forma coletiva e colaborativa.

Segundo Zabala (2015), SD são: "um conjunto de atividades ordenadas, estruturadas e articuladas para a realização de certos objetivos educacionais, que têm um princípio e um fim conhecidos tanto pelos professores como pelos alunos". Nemirovsky (2002) sobre sequência didática diz: "é o trabalho em sala de aula organizado por conjunto de situações didáticas estruturadas e vinculadas entre si por sua coerência interna e sentido próprio, realizada em momentos sucessivos".

## 3.2 REALIDADE AUMENTADA VOLTADA AO ESTUDO DA GEOMETRIA ESPACIAL

As interfaces gráficas mais recentes oferecem mecanismos de manipulação direta para a representação de funções matemáticas, permitindo aos usuários interagir de forma intuitiva e direta na visualização que estão editando, proporcionando rapidez e simplicidade na obtenção dos resultados, auxiliando na sua interpretação e aprendizagem.

O termo manipulação direta descreve um estilo de interação que se destaca pelas seguintes características: representação contínua de objetos e ações de interesse; mudança de sintaxe de comando complexa para manipulação de objetos e ações; ações rápidas, incrementais e reversíveis que têm efeito imediato no objeto selecionado. Portanto, a manipulação direta é, de longe, o tipo de interação mais comum em aplicativos móveis, e é encontrada em maior medida nas interfaces de RA, pois nos fornece um manuseio imediato de objetos virtuais em nosso ambiente real.

O aplicativo matemático para dispositivos móveis Geogebra foi projetado especificamente para fins educacionais, pode auxiliar os alunos a aprenderem análise, geometria, álgebra e cálculo. O aplicativo permite o desenho dinâmico de construções geométricas de todo o tipo, bem como a representação gráfica, tratamento algébrico e cálculo de funções de forma simples e eficaz, o que nos permite utilizá-lo como ferramenta de apoio ao estudo, promovendo a autoaprendizagem matemática. Há pesquisas que tem mostrado que o Geogebra, em sua versão para computadores pessoais, tem sido eficaz para o ensino-aprendizagem da matemática, melhorando a compreensão de conceitos abstratos e possibilitando sua correlação por meio de uma experiência de aprendizagem significativa e eficaz.

Em sua versão RA para aplicativo, permite-nos gerar objetos 3D e funções matemáticas, que podemos colocar em um plano imaginário em nosso ambiente real e depois experimentá-los de forma tangível, podendo visualizá-los e girá-los com liberdade total, que ajuda a melhorar a compreensão da própria função por meio da aprendizagem manipulativa. A interface do usuário do aplicativo Calculadora Gráfica Geogebra 3D é direta e intuitiva. Na parte inferior da tela, inclui caixa de entrada onde podemos apresentar as expressões algébricas de funções definidas naturalmente, como aparecem nos livros ou como são escritas pelo professor no quadro-negro,

através de um teclado virtual incorporado no aplicativo, gerando imediatamente as representações gráficas das funções introduzidas.

Através do menu, localizado no canto superior esquerdo, podemos pesquisar e abrir recursos existentes, salvar e compartilhar o trabalho, como, no canto superior esquerdo fazer alterações nas configurações do programa (ocultar ou mostrar eixos, alterar a grade de coordenadas, distâncias entre eixos, ocultar ou mostrar descrições ou rótulos etc.), como ilustrado na Figura 6.

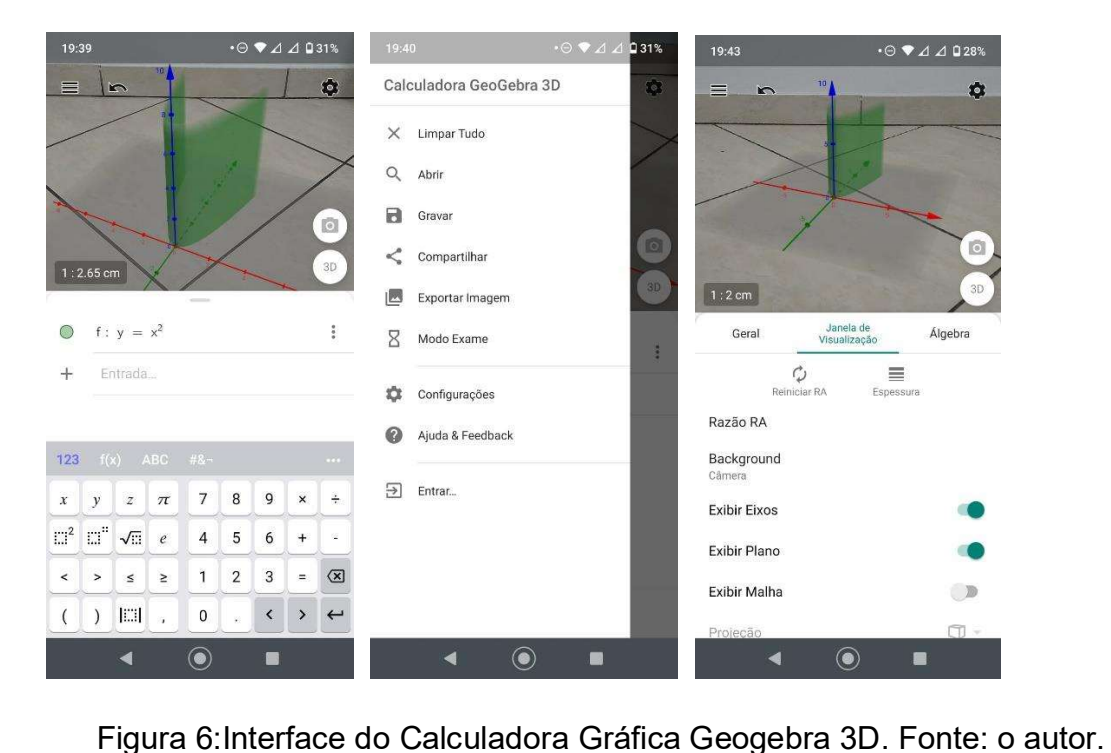

O design do aplicativo promove o aprendizado e a análise de funções matemáticas, não apenas gerando-as em RA, mas também enfatizando o processo cognitivo-visual que ocorre quando um objeto é construído no espaço. Em particular, a introdução da expressão algébrica de funções definidas, representando-as no espaço e interagindo com elas em RA, é uma etapa cognitiva importante na transição da expressão algébrica, por meio de projetos lineares 2D, para a representação de objeto 3D.

Com os recursos da Calculadora Gráfica Geogebra 3D, os alunos agora podem modelar objetos 3D virtuais em cima de objetos do mundo real diretamente no aplicativo AR. Com a ajuda da ferramenta de medição/rotulagem, também é possível determinar os valores reais de determinados objetos, por ex. investigar o volume de um prisma, considerando a escala apropriada da grade.

O uso da RA nas aulas de Geometria Espacial colabora muito para a aprendizagem daqueles alunos que apresentam dificuldades em visualizar figuras tridimensionais que são representadas nos livros didáticos de forma plana.

Kaleff (2006) enfatiza que a tecnologia pode contribuir para simplificar a solução de problemas relacionados ao ensino de Geometria, principalmente no que diz respeito ao desenvolvimento de habilidades de percepção e visualização de objetos. Nesse contexto, defende a importância para o aumento de softwares educacionais voltados para conteúdo de Matemática e, em especial, para o ensino da Geometria. Nesse campo têm-se como aliados diversos softwares educativos que podem colaborar para a visualização do aluno e para as articulações geométricas feitas em situações diversificadas, pois a partir destas visualizações é possível explorar, investigar e conduzir a generalização de propriedades e elaboração de justificativas na resolução de problemas. Assim, verifica-se que é fundamental o uso dos recursos tecnológicos nas aulas, pois oportunizam o aluno em ampliar seus conhecimentos.

## 3.3 PROPOSTA DE ATIVIDADES

Para melhor aplicação das atividades sugeridas a seguir, faz necessário que o aluno e professor possuam instalados em seus dispositivos móveis o aplicativo Calculadora Gráfica Geogebra 3D, conforme orientação de instalação apresentada no apêndice A.

Cabe ressaltar que o aplicativo foi utilizado em sua versão 5.0.671.0 e que a ferramenta de RA está disponível para um determinado número de dispositivos móveis compatíveis com a configuração mínima necessária.

Estas atividades e os respectivos roteiros e comentários foram elaborados pelo próprio autor e foram desenvolvidas para serem trabalhadas com estudantes dos anos finais do Ensino Fundamental II. Porém, devido à simplicidade de cada atividade, não há impedimento em aplicar os mesmos para estudantes de outros graus de escolaridade, em particular, do Ensino Médio ou Ensino de Jovens e Adultos, seja como revisão ou início da abordagem do assunto.

Inicialmente, recomenda-se que os alunos sejam divididos em dois grandes grupos (A e B), em que o primeiro iniciará a atividade com o objeto tridimensional em mãos para esboçar sua planificação. Já o outro grupo iniciará a atividade com a planificação do poliedro com o objetivo de esboçar sua estrutura tridimensional. Esses dois grupos podem ser subdivididos em subgrupos para melhor disposição em sala de aula, sendo recomendados subgrupos de três a cinco alunos no intuito de fomentar a discussão entre os estudantes.

No que segue, são apresentadas quatro sugestões de atividades.

#### 3.3.1 Atividade 1: Planificação do Cubo

Objetivo e procedimento:

 Perceber o comportamento de um cubo e sua respectiva planificação, fazendo uso inicialmente de papel e caneta e posteriormente do aplicativo acima citado.

Roteiro:

Para o Grupo A, o professor entregará para cada subgrupo o cubo em sua forma tridimensional, ou seja, "montado", o que pode ser realizado através da sua planificação disponível no Apêndice B. Então será solicitado que cada subgrupo desenvolva um esboço da planificação do cubo, respeitando as cores originais.

Já para o Grupo B, o professor entregará para cada subgrupo a forma planificada do cubo. Então será solicitado que cada subgrupo desenvolva um esboço da forma geométrica do cubo, respeitando as cores originais.

Comentários: ao longo da atividade o professor precisa interagir com os alunos solicitando exemplo de objetos que são observados no cotidiano que pode ser considerado um cubo, como um dado de seis faces, por exemplo. Além disso, seria interessante abordar com explicações breves os conceitos de face, aresta e vértice.

Passado tempo suficiente (a critério do professor) para desenvolver essa atividade, é solicitado que o aluno utilize seu dispositivo móvel e que acesse a câmera do celular e aponte para o seguinte QR Code, ilustrado na Figura 7, para entrar na atividade previamente elaborada:

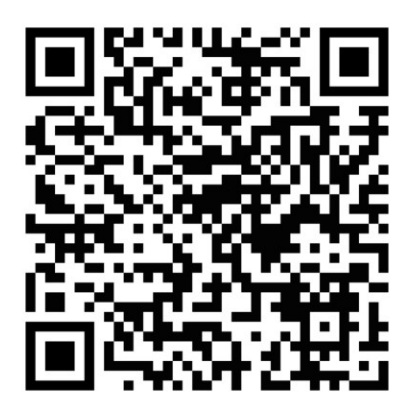

Figura 7: QR Code para atividade de planificação do Cubo (https://www.geogebra.org/m/hryzgpfy)

Após o escaneamento acima, os seguintes passos devem ser adotados:

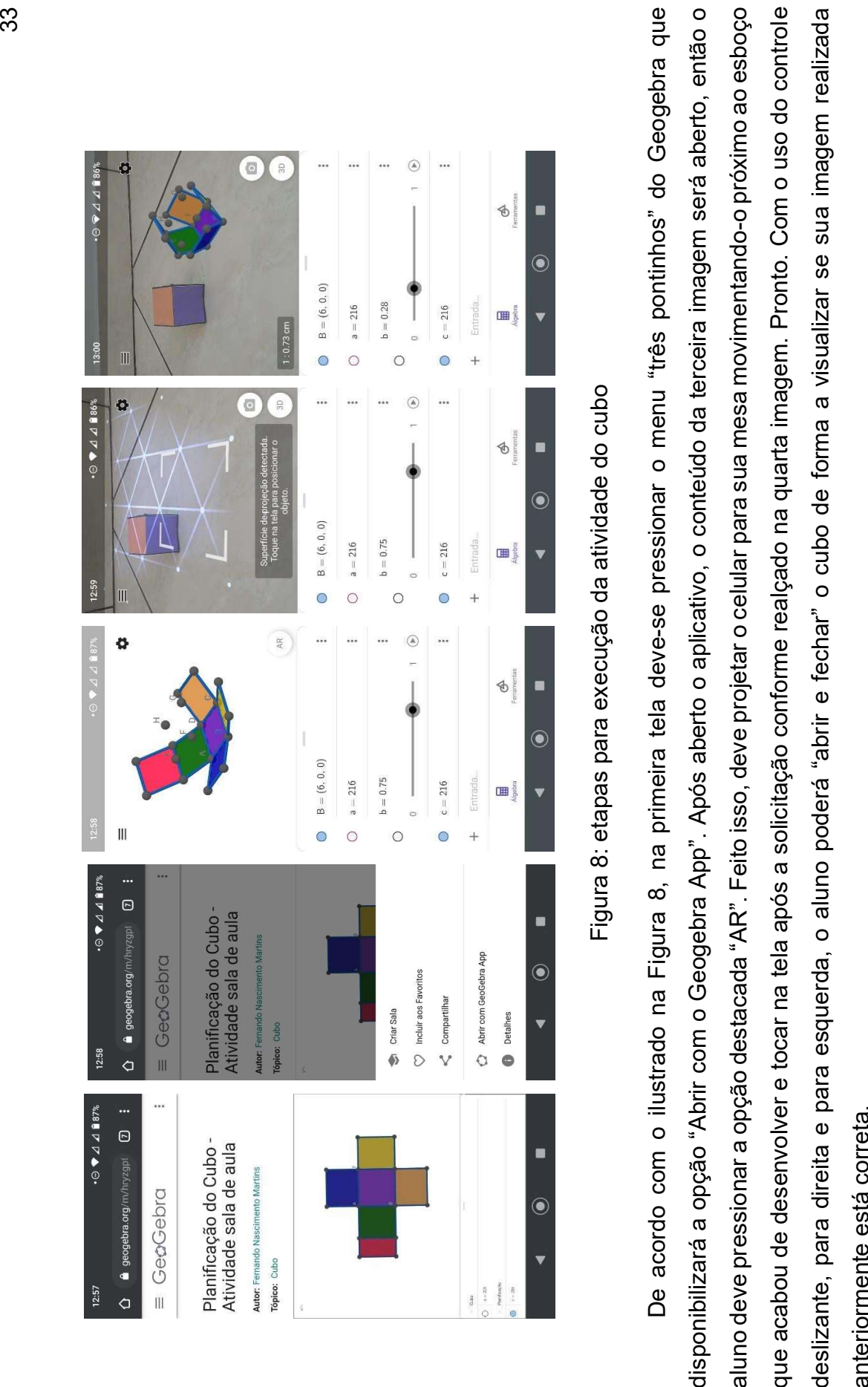

![](_page_44_Figure_1.jpeg)

Espera-se que o aluno aumente o engajamento ao ter que trabalhar com o aplicativo, gerando perguntas, dúvidas a acentuando a criatividade e engajamento na atividade, comunicando-se com seus colegas e com o professor, seja para mostrar o êxito ou reparar alguma falha na execução do procedimento, caso não tenha conseguido.

Após finalizada a Atividade 1, deve-se seguir para execução da Atividade 2.

Observação para o professor: a disposição das cores na planificação do cubo disponibilizada na atividade realizada pelo celular é uma dentre as possíveis para esta figura. Como os alunos utilizarão a imaginação ao esboçar a planificação, outras disposições de cores podem ser verificadas ao comparar seu esboço com a figura da atividade.

Nesta hora, o professor pode utilizar de mais uma ferramenta do Geogebra. Com a figura planificada na tela de seu celular, o aluno poderá alterar as suas cores para que fique similar a seu esboço, podendo, então, com o uso do controle deslizante, "fechar" a figura, obtendo sua forma tridimensional e comparar com o objeto que inicialmente foi entregue ao grupo.

O procedimento para alterar as cores da figura durante a atividade encontra-se no apêndice F e pode ser replicado nas próximas atividades.

3.3.2 Atividade 2: Planificação do Paralelepípedo

Objetivo e procedimento:

Perceber o comportamento de um paralelepípedo e sua respectiva planificação, fazendo uso inicialmente de papel e caneta e posteriormente do aplicativo acima citado.

#### Roteiro:

Para o Grupo B, o professor entregará para cada subgrupo o paralelepípedo em sua forma tridimensional, ou seja, "montado", o que pode ser realizado através da sua planificação disponível no Apêndice C. Então será solicitado que cada subgrupo desenvolva um esboço da planificação do paralelepípedo, respeitando as cores originais.

Já para o Grupo A, o professor entregará para cada subgrupo a forma planificada do paralelepípedo. Então será solicitado que cada subgrupo desenvolva um esboço da forma geométrica do paralelepípedo, respeitando as cores originais.

Comentários: ao longo da atividade o professor precisa interagir com os alunos solicitando exemplos de objetos que são observados no cotidiano que podem ser considerados um paralelepípedo, como uma caixa de sapato, por exemplo. Além disso, seria interessante abordar com explicações breves os conceitos de face, aresta e vértice.

Passado tempo suficiente (a critério do professor) para desenvolver essa atividade, é solicitado que o aluno utilize seus smartfones e que abra a câmera do celular e aponte para o seguinte QR Code, ilustrado na Figura 9, para entrar na atividade previamente elaborada:

![](_page_46_Picture_3.jpeg)

Figura 9: QR Code para atividade de planificação do paralelepípedo (https://www.geogebra.org/m/afckkupv)

Após o escaneamento acima, os seguintes passos devem ser adotados:

![](_page_47_Figure_0.jpeg)

Espera-se que o aluno aumente o engajamento ao ter que trabalhar com o aplicativo, gerando perguntas, dúvidas a acentuando a criatividade e engajamento na atividade, comunicando-se com seus colegas e com o professor, seja para mostrar o êxito ou reparar alguma falha na execução do procedimento, caso não tenha conseguido.

Após finalizada a Atividade 2, deve-se seguir para execução da Atividade 3.

Observação para o professor: a disposição das cores na planificação do paralelepípedo disponibilizada na atividade realizada pelo celular é uma dentre as possíveis para esta figura. Como os alunos utilizarão a imaginação ao esboçar a planificação, outras disposições de cores podem ser verificadas ao comparar seu esboço com a figura da atividade.

Nesta hora, o professor pode utilizar de mais uma ferramenta do Geogebra. Com a figura planificada na tela de seu celular, o aluno poderá alterar as suas cores para que fique similar a seu esboço, podendo, então, com o uso do controle deslizante, "fechar" a figura, obtendo sua forma tridimensional e comparar com o objeto que inicialmente foi entregue ao grupo.

O procedimento para alterar as cores da figura durante a atividade encontra-se no apêndice F e pode ser replicado nas outras figuras das próximas atividades.

#### 3.3.3 Atividade 3: Planificação do Prisma Triangular

Objetivo e procedimento:

Perceber o comportamento de um prisma triangular e sua respectiva planificação, fazendo uso inicialmente de papel e caneta e posteriormente do aplicativo acima citado.

## Roteiro:

Para o Grupo A, o professor entregará para cada subgrupo o prisma triangular em sua forma tridimensional, ou seja, "montado", o que pode ser realizado através da sua planificação disponível no Apêndice D. Então será solicitado que cada subgrupo desenvolva um esboço da planificação do prisma triangular, respeitando as cores originais.

Já para o Grupo B, o professor entregará para cada subgrupo a forma planificada do prisma triangular. Então será solicitado que cada subgrupo desenvolva um esboço da forma geométrica do prisma triangular, respeitando as cores originais.

Comentários: ao longo da atividade o professor precisa interagir com os alunos solicitando exemplo de objetos que são observados no cotidiano que podem ser considerados um prisma triangular. Além disso, seria interessante abordar com explicações breves os conceitos de face, aresta e vértice.

Passado tempo suficiente (a critério do professor) para desenvolver essa atividade, é solicitado que o aluno utilize seus smartfones e que abra a câmera do celular e aponte para o seguinte QR Code, ilustrado na Figura 11, para entrar na atividade previamente elaborada:

![](_page_49_Picture_3.jpeg)

Figura 11: QR Code para atividade de planificação do prisma triangular (https://www.geogebra.org/m/ynup2whk)

Após o escaneamento acima, os seguintes passos devem ser adotados:

![](_page_50_Figure_0.jpeg)

Espera-se que o aluno aumente o engajamento ao ter que trabalhar com o aplicativo, gerando perguntas, dúvidas a acentuando a criatividade e engajamento na atividade, comunicando-se com seus colegas e com o professor, seja para mostrar o êxito ou reparar alguma falha na execução do procedimento, caso não tenha conseguido.

Após finalizada a Atividade 3, deve-se seguir para execução da Atividade 4.

Observação para o professor: a disposição das cores na planificação do prisma triangular disponibilizada na atividade realizada pelo celular é uma dentre as possíveis para esta figura. Como os alunos utilizarão a imaginação ao esboçar a planificação, outras disposições de cores podem ser verificadas ao comparar seu esboço com a figura da atividade.

Nesta hora, o professor pode utilizar de mais uma ferramenta do Geogebra. Com a figura planificada na tela de seu celular, o aluno poderá alterar as suas cores para que fique similar a seu esboço, podendo, então, com o uso do controle deslizante, "fechar" a figura, obtendo sua forma tridimensional e comparar com o objeto que inicialmente foi entregue ao grupo.

O procedimento para alterar as cores da figura durante a atividade encontra-se no apêndice F e pode ser replicado na figura da próxima atividade.

#### 3.3.4 Atividade 4: Planificação do Tetraedro Regular

Exclusivamente para essa atividade, foram elaborados dois vídeos que exemplificam como a atividade pode ser aplicada em sala de aula e o funcionamento do aplicativo. Os vídeos podem ser assistidos através dos seguintes endereços:

Vídeo 1 (planificação): https://youtu.be/u\_QqJ23DiP4

Vídeo 2 (montagem tridimensional): https://youtu.be/VG1UcPAhkJw<br>Objetivo e procedimento:

Perceber o comportamento de um tetraedro regular e sua respectiva planificação, fazendo uso inicialmente de papel e caneta e posteriormente do aplicativo acima citado.

Roteiro:

Para o Grupo B, o professor entregará para cada subgrupo o tetraedro regular em sua forma tridimensional, ou seja, "montado", o que pode ser realizado através da sua planificação disponível no Apêndice E. Então será solicitado que cada subgrupo desenvolva um esboço da planificação do tetraedro regular, respeitando as cores originais.

Já para o Grupo A, o professor entregará para cada subgrupo a forma planificada do tetraedro regular. Então será solicitado que cada subgrupo desenvolva um esboço da forma geométrica do tetraedro regular, respeitando as cores originais.

Comentários: ao longo da atividade o professor precisa interagir com os alunos solicitando exemplo de objetos que são observados no cotidiano que podem ser considerados um tetraedro regular. Além disso, seria interessante abordar com explicações breves os conceitos de face, aresta e vértice.

Passado tempo suficiente (a critério do professor) para desenvolver essa atividade, é solicitado que o aluno utilize seus smartfones e que abra a câmera do celular e aponte para o seguinte QR Code, ilustrado na Figura 13, para entrar na atividade previamente elaborada:

![](_page_52_Picture_5.jpeg)

Figura 13: QR Code para atividade de planificação do tetraedro regular (https://www.geogebra.org/m/n6bqxajk)

Após o escaneamento acima, os seguintes passos devem ser adotados:

![](_page_53_Figure_0.jpeg)

Espera-se que o aluno aumente o engajamento ao ter que trabalhar com o aplicativo, gerando perguntas, dúvidas a acentuando a criatividade e engajamento na atividade, comunicando-se com seus colegas e com o professor, seja para mostrar o êxito ou reparar alguma falha na execução do procedimento, caso não tenha conseguido.

Observação para o professor: a disposição das cores na planificação do tetraedro regular disponibilizada na atividade realizada pelo celular é uma dentre as possíveis para esta figura. Como os alunos utilizarão a imaginação ao esboçar a planificação, outras disposições de cores podem ser verificadas ao comparar seu esboço com a figura da atividade.

Nesta hora, o professor pode utilizar de mais uma ferramenta do Geogebra. Com a figura planificada na tela de seu celular, o aluno poderá alterar as suas cores para que fique similar a seu esboço, podendo, então, com o uso do controle deslizante, "fechar" a figura, obtendo sua forma tridimensional e comparar com o objeto que inicialmente foi entregue ao grupo.

O procedimento para alterar as cores da figura durante a atividade encontra-se no apêndice F e pode ser replicado nas outras figuras das próximas atividades.

### CONSIDERAÇÕES FINAIS

Neste trabalho foi proposta uma sequência didática para o trabalho com planificação de poliedros no ensino básico, sendo sugeridas algumas possíveis situações de aprendizagem e ilustrando-se o trabalho através de dobraduras e planificações num primeiro momento, sendo, então, complementado com a utilização do aplicativo Calculadora Gráfica Geogebra 3D de Realidade Aumentada.

Esta pesquisa teve como finalidade apresentar propostas de atividades utilizando o software Calculadora Gráfica Geogebra 3D de Realidade Aumentada para suprir as dificuldades dos alunos na resolução de problemas relacionados à visualização de poliedros e suas planificações. Foram apresentados alguns tipos de poliedros como o cubo, o paralelepípedo, os prismas e as pirâmides.

Mostra-se que o uso de uma sala de aula interativa surge como uma nova forma de repensar a significância do ensino. Seu uso poderá aflorar vários aspectos pedagógicos como autoestima, criatividade, inclusão, questionamentos e argumentação, possibilitando a compreensão de conteúdos programáticos indispensáveis à formação de cidadãos.

Primeiramente, cabe sublinhar que o professor precisa possuir crença e engenhosidade, pois é preciso acreditar naquilo que se deseja fazer, transformar ou construir, como também é exigido do professor uma boa dose de criatividade para orientar seus alunos e incentivá-los a se tornarem estudantes e, de preferência, em aprendizes também. Para isso, o professor deve estar preparado para elaborar, desenvolver e avaliar um processo de ensinar e aprender diferente do que temos hoje.

Acredita-se que a beleza estética dos poliedros e suas planificações despertam interesse dos professores para seu trabalho em sala de aula e, em relação aos alunos, a motivação para estudar Matemática.

De uma forma geral, as aulas de Matemática ocorrem em um espaço onde o aluno deve apenas reproduzir aquilo que o professor está fazendo ou falando. A proposta aqui apresentada prioriza a criatividade, a argumentação, a descoberta, o questionamento e o raciocínio. O aluno é livre para utilizar os recursos oferecidos para construir seu conhecimento sobre o conteúdo aplicado de forma que suas limitações

não sejam expostas, pois ele realizará as atividades com os recursos que mais o interessa em relação as suas potencialidades e habilidades.

Acredita-se que a sala de aula interativa é capaz de resgatar aquele aluno do "fundo da sala". Esse aluno se exclui da aula, e decide não expor suas limitações com esse recurso, pois só existe esse recurso para ser utilizado. Porém, com a sala de aula interativa, ele terá a oportunidade de continuar o processo de construção do conhecimento através dos outros materiais e recursos dispostos na sala.

Com o objetivo de trabalhar os poliedros usando tecnologias digitais em sala de aula, sugere-se o uso dos dispositivos móveis dos alunos juntamente com aplicativo Calculadora Gráfica Geogebra 3D de Realidade Aumentada com o objetivo de despertar o interesse do aluno pela aula. Ademais, buscando saber se o aluno reconhece os poliedros e seus elementos foram propostas atividades, onde se observará se os alunos apresentam dificuldades que podem ser superadas.

Acredita-se que o presente trabalho possa contribuir de forma significativa para a formação do professor, no processo metodológico e teórico, bem como para o aluno, no aperfeiçoamento de suas habilidades e competências em Matemática.

# REFERÊNCIAS BIBLIOGRÁFICAS

ALMEIDA, W. X. de; ALVES, R. J. F. Colossus arena: protótipo de game usando realidade aumentada. Unoesc & Ciência-ACET, v. 2, n. 1, p. 47–56, 2011.

BABINSKI, A. L. Sequencia Didática (SD): experiencia no ensino da Matemática. Dissertação (Mestrado Profissional em Matemática em Rede Nacional) - Faculdade de Ciências Exatas e Tecnológicas, Universidade do Estado de Mato Grosso, Sinop, 2017

BALDISSERA, Rudimar. Estratégia, comunicação e relações públicas. In: XXIV Congresso Brasileiro de Ciências da comunicação – INTERCOM, 2011 – A mídia impressa, o livro e o desafio das novas tecnologias. Campo Grande: Intercom, 2021.

BALL, D. L. The subject matter preparation of prospective mathematics teachers: challenging the myths. Handbook of research on teacher education, N. Y: Macmillan, 1990.

BASTOS, R. Geometria no currículo e pensamento matemático. [Editorial]. Revista Educação e Matemática, n.52, mar/abr, 1999.

BENTO, Maria C.; CAVALCANTE, Rafaela S. Tecnologias móveis em educação: o uso do celular na sala de aula. Revista ECCOM, v. 4, n. 7, jan./jun. 2013 p. 113/120.

BOLDA, C. R. F. Geometria e Visualização: Desenvolvendo a competência heurística através da reconfiguração. Florianópolis: UFSC, 1997. 152p. Dissertação. (Mestrado em Educação) Centro de Ciências da Educação, Universidade Federal de Santa Catarina

BORBA, M. C.; PENTEADO, M. G. Informática e Educação Matemática. Belo Horizonte: Autêntica, 2003 – (Coleção Tendências em Educação Matemática).

BRASIL. Base Nacional Comum Curricular (BNCC). 2021. Disponível em: http://basenacionalcomum.mec.gov.br/images/BNCC\_EI\_EF\_110518\_versaofinal\_sit e.pdf. Acesso em: 25 de Julho de 2021.

BRASIL. MEC. Parâmetros Curriculares Nacionais. Brasília, DF: MEC / SEF, 1998.

BRASIL. Ministério da Educação. Referenciais para formação de professores. Brasília: MEC / SEF, 1999.

CARIDADE, C. M. R. Tecnologias de informação e comunicação para o enriquecimento no ensino/aprendizagem. II Congresso Internacional TIC e Educação - TicEDUCA2012, p. 945-960, 2012.

DEMO, P. Educar pela pesquisa. 4ª ed. Campinas, Autores Associados, 2000. (Coleção Educação Contemporânea).

DOLZ, J.; NOVERRAZ, M.; SCHNEUWLY, B. Sequencias didáticas para o oral e para o escrito: apresentação de um procedimento. In: DOLZ, J. Gêneros orais e escritos na escola. Campinas: Mercado de Letras, 2004, p. 95 - 128.

DRUCKER, Peter Ferdinand. A sociedade pós-capitalista. Tradução de Nivaldo Montingelli Jr. São Paulo: Pioneira Thomson Learning, 2002.

DUTRA, A.; SANTOS, G. J. F.; BELL'AVER, J. E. Martinelli. Podcast e Videocast: Uma Possibilidade de Trabalho nas aulas de Língua Inglesa. Novas Tecnologias na Educação, V. 6 Nº 11, dezembro, 2014.

EVEN, R. Subject Matter Knowledge for Teaching and the Case of Functions. Educational Studies in Mathematics, Vol. 21, No. 6. (Dec., 1990), pp. 521-544.

FABIAN, Khristin; TOPPING, Keith J.; BARRON, Ian G. Mobile technology and mathematics: Effects on students' attitudes, engagement, and achievement. Journal of Computers in Education, v. 3, n. 1, p. 77-104, 2016.

FERREIRA, A. C. A. O uso do computador como recurso mediador na disciplina de matemática no ensino médio. Dissertação (Mestrado) - Fac. De Química, PUCRS, Porto Alegre, 2004.

FORTE, C. E.; KIRNER, C. Usando realidade aumentada no desenvolvimento de ferramenta para aprendizagem de física e matemática. In: SN. 6º Workshop de Realidade Virtual e Aumentada-WRVA. [S.l.], 2009. v. 2009, p. 1–6.

GIRALDO, V. et al. Recursos Computacionais no Ensino de Matemática. Coleção PROFMAT. Rio de Janeiro: SBM, 2012. 423p.

HODGES, C.; MOORE, S.; LOCKEE, B.; TRUST, T.; BOND, A. The Difference Between Emergency Remote Teaching and Online Learning. EDUCAUSE Review, 2020.

HOHENWARTER, Markus; PREINER, Judith. Dynamic mathematics with GeoGebra. Journal of online Mathematics and its applications, v. 7, p. 1448, 2007.

JENO, Lucas M.; GRYTNES, John-Arvid; VANDVIK, Vigdis. The effect of a mobileapplication tool on biology students' motivation and achievement in species identification: A Self-Determination Theory perspective. Computers & Education, v. 107, p. 1-12, 2017.

JUNIOR, Sidnei P. Silva; DE SOUSA, Rodrigo PC; DE MATOS, Edson J. Utilização e Aplicação do Software Geogebra, Versão para Smartphones, no Ensino de Matemática. Proceeding Series of the Brazilian Society of Computational and Applied Mathematics, v. 5, n. 1, 2017.

KALEFF, Ana Maria M. R. Vendo e Entendendo Poliedros: do desenho ao cálculo do volume através de quebra-cabeças geométricos e outros materiais concretos. 2ª. Ed. Rio de Janeiro: Editora da Universidade Federal Fluminense, 2006.

KIRNER, Claudio; KIRNER, Tereza Gonçalves. Evolução e tendências da Realidade Virtual e da Realidade Aumentada. Realidade Virtual e Aumentada: Aplicações e Tendências. Cap, v. 1, p. 10-25, 2011.

KIRNER, Claudio; SISCOUTTO, Robson A. Fundamentos de Realidade Virtual e Aumentada. In: Realidade virtual e aumentada: conceitos, projeto e aplicações. Livro do IX Symposium on Virtual and Augmented Reality, Petrópolis (RJ), Porto Alegre: SBC. 2007. P. 2-29

KOTECHA, Kainjan et al. Mathematical Model of M-Learning Application for Androidbased Mobile Devices using Web Services. In: International Conference in Computational Intelligence (ICCIA). 2011. p. 7-10.

LEINHARDT, G.; SMITH, D. A. Expertise in mathematics instruction: Subject matter knowledge. Journal of Educational Psychology 77, 1985.

LEMOS, W. G. Dobraduras para o trabalho com poliedros estrelados no ensino médio. UFRRJ/DEMAT. Monografia de conclusão de curso de Graduação em Matemática. Seropédica, 2008.

LEMOS, W. G.; BAIRRAL, M. A. Poliedros Estrelados no Currículo do Ensino Médio. Rio de Janeiro: Edur/UFRRJ, 2010.

LIMA, Elon Lages, CARVALHO, Paulo Cezar, WAGNER, Eduardo e MORGADO, Augusto César, A Matemática do Ensino Médio, Volume 2. Coleção do Professor de Matemática, SBM. Rio de Janeiro, 2006.

LORENZATO, S. O. Laboratório de Ensino da Matemática na Formação de Professores. Campinas, Autores Associados, 2006.

MARTINS, T. D., GOLDONI, V. Descobrindo os Poliedros de Platão. Anais do XVI EREMATSUL, Porto Alegre, 03-06/06/2010.

MORAN, José Manuel. Desafios na Comunicação Pessoal. 3 Ed. São Paulo: Paulinas, 2007.

MURARI, C. Espelhos, caleidoscópios, simetrias, jogos e softwares educacionais no ensino e aprendizagem de geometria. In: BICUDO, M. A. V.; BORBA, M. de C. (Org.) Educação matemática: pesquisa em movimento. 3. ed. São Paulo: Cortez, 2012. p. 216-231.

NACARATO, A. M. Eu trabalho primeiro no concreto. Revista de Educação Matemática, v. 9, n. 9-10, p. 1–6, 2005.

NASSER, L.; LOPES, M. L. M. L. Geometria na era da imagem e do movimento. Rio de Janeiro, RJ: UFRJ, 1996.

NEMIROVSKY, M. O ensino da linguagem escrita. [S.l.]: Artmed, 2002

OLIVEIRA, G. P. de. Estratégias didáticas em educação matemática: as tecnologias de informação e comunicação como mediadoras. IV Seminário Internacional de Pesquisa em Educação Matemática, 2009.

ONUCHIC, L. A resolução de problemas na educação matemática: onde estamos? E para onde iremos? Revista Espaço Pedagógico. 20. 10.5335/rep.2013.3509. 2013.

PARETTI, L. TONIN DA COSTA, G. M. Sequencia didática na matemática, Revista de Educação do IDEAU, Vol. 8 - No 17 - Janeiro - Junho 2013.

PEREIRA, T. L. M. O Uso do Software Geogebra em uma Escola Pública: interações entre alunos e professor em atividades e tarefas de geometria para o ensino fundamental e médio. Dissertação de Mestrado: Juiz de Fora. 2012.

ROCHA, Kátia et al. Quando o smartphone auxilia na aprendizagem: uma experiência de ensino de matemática. Anais do Salão Internacional de Ensino, Pesquisa e Extensão, v. 11, n. 1, 2019.

SANTOS JUNIOR, V. B. dos; MONTEIRO, J. C. da S. Educação e COVID-19: As tecnologias digitais mediando a aprendizagem em tempos de pandemia. Revista Encantar - Educação, Cultura e Sociedade, v. 2, p. 01-15, 2020.

SILVA, R. V., OLIVEIRA, E. M. As Possibilidades do Uso do Vídeo como Recurso de Aprendizagem em Salas de Aula do 5º ano. In: V Encontro de Pesquisa em Educação de Alagoas – EPEAL, Maceió, 2010.

SKILLEN, Maree A. Mobile learning: Impacts on mathematics education. In: Proceedings of the 20th Asian Technology Conference in Mathematics. 2015. p. 205-214.

TORI, Romero; KIRNER, Cláudio; SISCOUTO, Robson. Fundamentos e Tecnologia de Realidade Virtual e Aumentada. Porto Alegre: SBC, 2006, 422P

VIVIAN, C. D.; PAULY, E. L. O uso do celular como recurso pedagógico na construção de um documentário intitulado: fala sério! In.:Colabor@ -Revista Digital da CVA –Ricesu. Volume 7, Número 27, fevereiro de 2012.

WERHMULLER, C. M.; SILVEIRA; I. M. Redes sociais como ferramentas de apoio à educação. In: SEMINÁRIO HISPANO BRASILEIRO, 2., 2012. Anais... [S.l.]: 2012.

ZABALA, A. A prática educativa: como ensinar. Porto Alegre: Artmed, 2014. 224 p

# **APÊNDICES**

# APÊNDICE A – INSTALAÇÃO DO APLICATIVO CALCULADORA GRÁFICA GEOGEBRA 3D

Para a instalação do aplicativo Calculadora Gráfica GeoGebra 3D no dispositivo Android, é necessário acessar o aplicativo Play Store (Figura 15) e pesquisar pela palavra-chave "Geogebra 3D", então será apresentada e pressionada a opção de "Instalar" (Figura 16)

![](_page_62_Picture_3.jpeg)

Figura 15: Ícone do aplicativo Play Store. Fonte: Autor.

![](_page_62_Picture_5.jpeg)

yocê também pode gostar de... →<br>Figura 16: Pesquisar pela palavra-chave "Geogebra 3D". Fonte: Autor.

Após instalação o aplicativo estará pronto para ser utilizado no dispositivo. Porém, importante ressaltar que a função de realidade virtual poderá não funcionar em determinados dispositivos, por não possuírem a configuração mínima necessária.

# APÊNDICE B – PLANIFICAÇÃO DO CUBO

![](_page_63_Picture_1.jpeg)

Figura 17: Planificação do Cubo. Fonte: autor.

![](_page_64_Figure_0.jpeg)

APÊNDICE C – PLANIFICAÇÃO DO PARALELEPÍPEDO

Figura 18: Planificação do Paralelepípedo. Fonte: autor.

![](_page_65_Figure_0.jpeg)

# APÊNDICE D – PLANIFICAÇÃO DO PRISMA TRIANGULAR

Figura 19: Planificação do Prisma Triangular. Fonte: autor.

![](_page_66_Figure_0.jpeg)

APÊNDICE E – PLANIFICAÇÃO DO TETRAEDRO REGULAR

Figura 20: Planificação do Tetraedro Regular. Fonte: autor.

# APÊNDICE F – COMO ALTERAR A COR DOS LADOS DA FIGURA

No caso de algumas planificações serem esboçadas com uma disposição de cores diferentes da planificação fornecida pela atividade online, no Geobebra o professor e o aluno podem alterar as cores da figura da forma apresentada a seguir.

O passo a passo realizado na figura abaixo pode ser replicado em quaisquer outras figuras das atividades propostas.

Com a figura completamente planificada, basta pressionar o centro de uma das faces que aparecerá a barra de ferramentas com quatro opções.

Ao pressionar a opção em formato de balde, aparecerá uma vasta paleta de cores. Nesta hora o aluno deve começar a alterar as cores da planificação da Calculadora Geogebra 3D a fim de deixá-la similar ao seu esboço. O passo a passo pode ser verificado na Figura 21.

![](_page_67_Figure_5.jpeg)

Figura 21: passo a passo para alterar as cores da figura. Fonte: o autor.